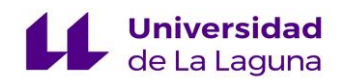

# TRABAJO DE FIN DE GRADO GRADO EN MAESTRO/A EN EDUCACIÓN PRIMARIA

# DE LA GEOMETRÍA PLANA A LA DEL ESPACIO. ADAPTACIÓN DE ALGUNAS APLICACIONES. NATIONAL COUNCIL OF TEACHERS OF MATHEMATICS Y GEOGEBRA.

OLIVER CHAN CAIRON

CURSO ACADÉMICO: 2022/2023

# CONVOCATORIA: JULIO

TUTOR: MATÍAS CAMACHO MACHÍN

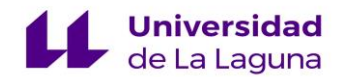

**Resumen:** Este Trabajo de Fin de Grado, dentro de la modalidad de revisión teórica, selecciona una serie de recursos TIC de dos plataformas de matemáticas distintas adaptándolos al aula del tercer ciclo de Educación Primaria. El área de las matemáticas a tratar es la de geometría, trabajando específicamente la geometría tridimensional y bidimensional y la relación entre ambas. Para ello, se ha realizado una revisión bibliográfica acerca de las ventajas de usar las TIC en matemáticas de primaria, centrándonos en aquellos artículos que tratasen el tema de la geometría. Tras esta revisión, se ha realizado una búsqueda de los recursos que aparecen en el presente trabajo, se han analizado y se ha diseñado una secuencia de actividades haciendo uso de los recursos web seleccionados, convirtiendo el siguiente informe en una guía para el uso e implementación de estos recursos en el aula de Educación Primaria.

**Palabras clave:** Matemáticas, recursos TIC, geometría, Educación Primaria, geometría tridimensional.

**Abstract:** This Final Degree Project, within the theoretical review modality, selects a series of ICT resources from two different mathematics platforms, adapting them to the third cycle of Primary Education classroom. The area of mathematics to be addressed is geometry, working specifically on three-dimensional and two-dimensional geometry and the relation between both oh them. To this end, a literature review was carried out on the advantages of using ICT in primary school mathematics, focusing on those articles dealing with geometry. After this review, a search for the resources that appear in this work has been carried out, they have been analyzed and a sequence of activities using the selected web resources has been designed, turning the following report into a guide for the use and implementation of these resources in the Primary Education classroom.

**Keywords:** Mathematics, ICT resources, geometry, Primary Education, three-dimensional geometry.

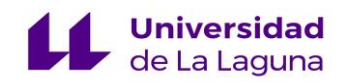

# **Índice**

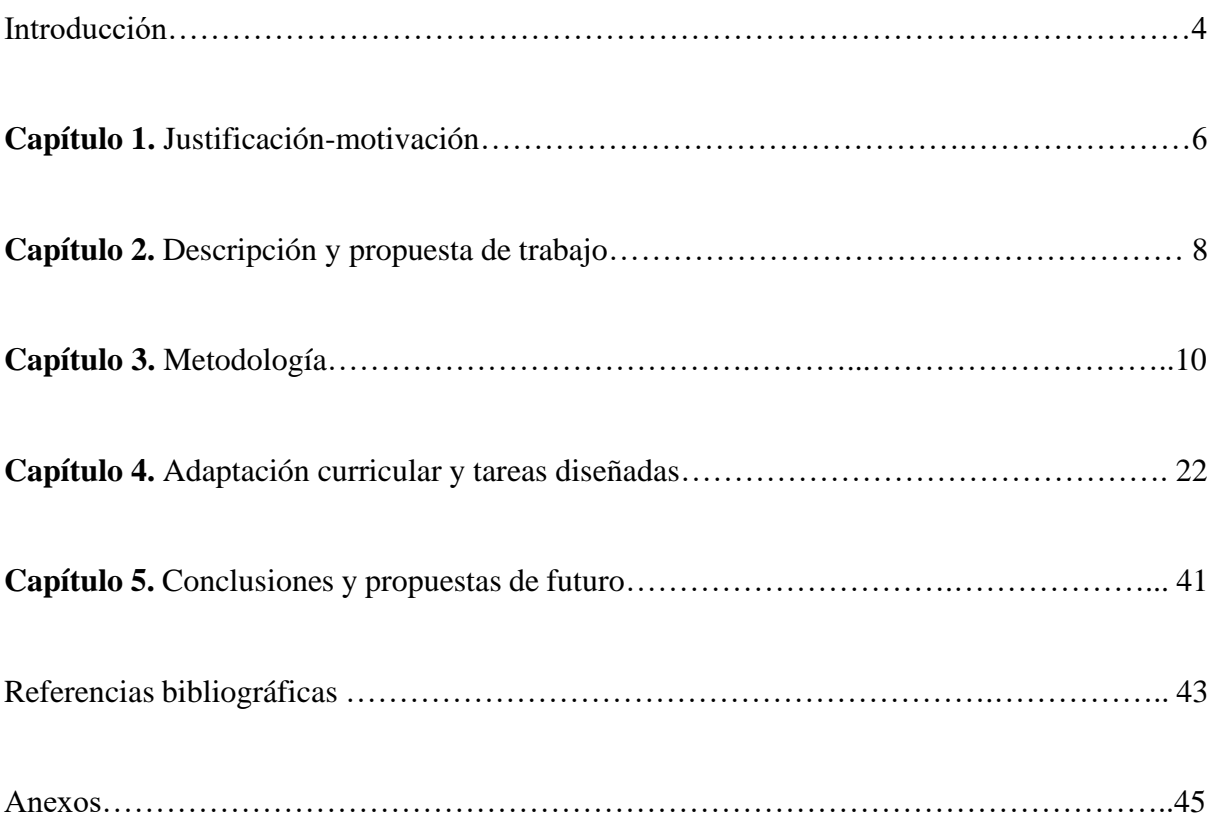

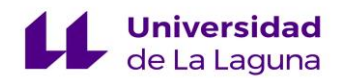

#### **Introducción.**

El presente Trabajo de Fin de Grado (TFG) está realizado acorde a la modalidad de revisión teórica, y su finalidad principal es la realización de una revisión bibliográfica de diversos artículos y trabajos sobre el uso de recursos de las Tecnologías de la Información y Comunicación (TIC) para la enseñanza y aprendizaje de la geometría bidimensional y tridimensional en Educación Primaria, la selección y recopilación de información, para su posterior análisis y reflexión.

En esta memoria, se lleva a cabo una revisión crítica sobre el uso de diferentes herramientas TIC para la enseñanza y aprendizaje de las Matemáticas en el último ciclo de Educación Primaria, concretamente en el área de la geometría, perteneciente al sentido espacial dentro del currículo de Educación Primaria de la Comunidad Autónoma de Canarias. Para ello, este trabajo se estructura en dos grandes bloques. El primero contiene los apartados de justificaciónmotivación, la propuesta de trabajo y la metodología seguida en la elaboración del mismo. El segundo bloque contiene la descripción de los materiales seleccionados, la idea de implementación dentro del aula de primaria y las conclusiones obtenidas tras la realización del mismo.

El primer bloque se divide en tres capítulos. En el primer capítulo, se realiza la revisión bibliográfica de diferentes artículos y trabajos publicados en internet acerca del uso de recursos y materiales de internet en Matemáticas, tanto en Educación Primaria como en el área de la Geometría, relacionando toda la información recopilada con el nuevo currículo de Educación Primaria LOMLOE, que hace especial mención al auge de estas tecnologías y a la importancia del desarrollo de la competencia digital (CD) en el alumnado de Educación Primaria. En los dos siguientes capítulos se detalla toda la metodología seguida a lo largo del desarrollo del trabajo, así como los objetivos que se pretenden obtener tras la realización del TFG.

El segundo bloque de esta memoria se encuentra dividido en dos capítulos. En el primero de ellos se detallan los applets seleccionados, así como su introducción dentro de la clase de Matemáticas de primaria, mediante una propuesta de actividades usando los diferentes recursos seleccionados. El segundo capítulo contiene las conclusiones personales obtenidas, así como las propuestas de futuro estimadas tras la realización del TFG y el grado de adquisición de los

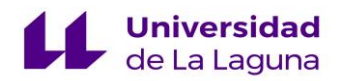

objetivos planteados en el primer bloque de este trabajo. A continuación, se desarrollan ambos bloques de forma más detallada, incluyendo todo lo especificado anteriormente.

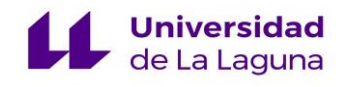

### **Capítulo 1**

#### **Justificación-motivación.**

En los últimos años, toda la sociedad ha experimentado un crecimiento exponencial del uso de la tecnología en todos los ámbitos de la vida, para la satisfacción de las diversas necesidades de todos los individuos que la conforman. Uno de los campos donde más se ha visto esta digitalización masiva es dentro de las aulas, en especial en las aulas de Educación Primaria, donde cada vez son más los diferentes recursos procedentes de internet empleados en los diferentes campos y materias de esta etapa educativa. Este auge del uso de las nuevas tecnologías ha hecho que se cambie drásticamente la forma de enseñar dentro del aula, en especial el rol del docente de Educación Primaria, visto desde la enseñanza tradicional como un mero transmisor de conocimientos, evolucionando hacia un facilitador del proceso de enseñanza y aprendizaje, indagando en estos nuevos recursos TIC para facilitar el aprendizaje de sus alumnos, por lo que el docente ha de convertirse en investigador (McKernan, 1999; citado en Fernández Olivares, M. D. et al. 2022).

Dentro de esta digitalización de la etapa primaria, podemos afirmar que es en el área de las Matemáticas donde más recursos, materiales y herramientas TIC han aparecido a lo largo de las últimas décadas, con el fin de ofrecer a los docentes diferentes apoyos didácticos para el trabajo de las mismas dentro del aula. La asignatura de Matemáticas es la asignatura que mayores dificultades presenta para el alumnado, teniendo un alto porcentaje de suspensos en ambas etapas de educación obligatoria (Mato y De la Torre, 2010). Obviando las dificultades asociadas a la comprensión de los conceptos matemáticos, destacan aquellas relacionadas con el uso del conocimiento matemático en la vida cotidiana. Es aquí donde las TIC cobran un especial y relevante apoyo para la enseñanza y aprendizaje de las matemáticas. En el informe PISA del año 2003 se establecía la necesidad de desarrollar alumnos matemáticamente competentes, que tengan "la capacidad individual para identificar y comprender el papel que desempeñan las matemáticas en el mundo, emitir juicios bien fundados, utilizar las matemáticas y comprometerse con ellas, y satisfacer las necesidades de la vida personal como ciudadano constructivo, comprometido y reflexivo" (OECD, 2003: p.24).

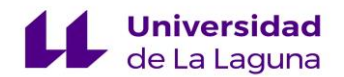

El uso de las TIC en matemáticas proporciona un aprendizaje más significativo en el alumnado, ya que no solo ayudan a comprender el conocimiento matemático, sino que tienen múltiples ventajas asociadas al desarrollo del perfil de salida del alumnado de Educación Primaria detallado en la nueva ley educativa que establece la ordenación y currículo de la Educación Primaria en la Comunidad Autónoma de Canarias (LOMLOE, 2022). Entre estas ventajas se encuentran la potenciación de un trabajo colaborativo, con el impulso de las relaciones sociales dentro del aula y el intercambio de información entre iguales. También, permiten el desarrollo y la implementación de actividades que se realizan mediante la manipulación directa del recurso empleado. Por último, todo esto aumenta la motivación del alumnado para realizar actividades que impliquen estos conocimientos y conceptos matemáticos.

En esta memoria se ha realizado también una revisión teórica de diferentes trabajos que tratan directamente el uso de todos estos recursos TIC en el bloque de geometría, como los recursos que ofrece el SGD (Sistema de Geometría Dinámica) GeoGebra u otros ofrecidos por el *National Council of Teachers of Mathematics (NCTM)*, ambos usados en este trabajo, ya que el bloque de geometría es el más atractivo para el alumnado y el uso de estas herramientas da pie a la generación de material más visual (Flores at al. 2019). La tecnología permite una visualización de los conceptos geométricos, así como una implementación de los mismos para dar respuestas a problemas y cuestiones cuya resolución se realice mediante el uso y manipulación de estos materiales, todo ello a través de actividades de carácter cooperativo entre el alumnado.

Una vez realizada esta revisión teórica de los aspectos principales de este Trabajo de Fin de Grado, surge la motivación de explorar y presentar diferentes recursos de la web que puedan ser utilizados para el campo de la geometría en el aula de matemáticas de primaria. Para ello, se ofrece un análisis de los diferentes materiales seleccionados y un diseño de material didáctico útil para el profesorado de Educación Primaria, planteando una secuencia de actividades con dichas herramientas relacionadas con las competencias específicas 1, 2, 3, 5 y 6 del bloque de Matemáticas de la nueva ley educativa LOMLOE, todas ellas relacionadas con la interpretación, resolución, representación y comunicación de los procedimientos matemáticos seguidos y aprendidos, de forma individual o colectiva, tanto de forma escrita como utilizando diversos recursos, entre ellos los digitales.

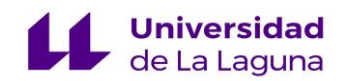

## **Capítulo 2**

### **Descripción y propuesta de trabajo.**

En este capítulo se trata de analizar diferentes recursos que están expuestos en la red, con el fin de elaborar una secuencia de actividades con ellos que permita acercar estas herramientas a las aulas de primaria, tratando de facilitar el trabajo del profesorado de esta etapa a la hora de la enseñanza y aprendizaje de la geometría, concretamente, de la geometría tridimensional con este tipo de materiales.

Para ello, se ha llevado a cabo una búsqueda de diferentes aplicaciones y recursos en internet para posteriormente realizar una selección, tratando de abarcar en ellos diferentes saberes de la geometría tridimensional pertenecientes al tercer ciclo de Educación Primaria. La mayoría de los recursos seleccionados han sido obtenidos de la página web del NCTM. En el análisis detallado de la página del NCTM se observó que existen diversos materiales que permiten el trabajo de la geometría tridimensional en el aula de primaria, pero con apenas una idea o guía de implementación dentro de la misma. Otro recurso seleccionado es *GeoGebra*, que como mencionaba en el capítulo anterior, es un Sistema de Geometría Dinámica (SGD). Dentro de GeoGebra, se han analizado los recursos ofrecidos por [https://www.geogebra.org/,](https://www.geogebra.org/) una plataforma de este SGD que contiene distintos applets de todas las áreas de las matemáticas, elaborados por diferentes docentes de matemáticas de multitud de países. Ambas herramientas contienen materiales totalmente gratuitos, lo que permite una gran ventaja para su implementación en cualquier tipo de centro que disponga de los dispositivos electrónicos precisos.

Relacionando el uso de estos recursos con las competencias clave de la nueva ley educativa LOMLOE, encontramos la Competencia Digital (CD), enfocada en la alfabetización digital del alumnado de primaria para la búsqueda segura, análisis, síntesis, razonamiento y selección de información necesaria, así como el uso de diferentes materiales didácticos digitales, tanto para la resolución de problemas como para dar respuesta a cuestiones relacionadas en el ámbito de las matemáticas y del día a día. Es por ello, que se establece como objetivo principal de este trabajo la adaptación y diseño de una secuencia de actividades relacionadas con la geometría

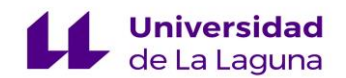

tridimensional haciendo uso de los recursos web seleccionados. En cuanto a los objetivos específicos se encuentran los siguientes:

- a) Revisar diferentes plataformas dedicadas a la elaboración de recursos para la enseñanza y aprendizaje de las matemáticas en Educación Primaria.
- b) Seleccionar aquellos recursos del NCTM y de [https://www.geogebra.org/,](https://www.geogebra.org/) que permitan el trabajo de la geometría que conecte el plano y el espacio dentro del aula.
- c) Diseñar un conjunto de actividades con los recursos seleccionados para facilitar su implementación por parte del profesorado dentro del aula de matemáticas del tercer ciclo de Educación Primaria.
- d) Fundamentar curricularmente las actividades diseñadas según el nuevo currículo LOMLOE de Educación Primaria de la Comunidad Autónoma de Canarias.
- e) Destacar en las actividades diseñadas la importancia del paso de la geometría tridimensional a la bidimensional y viceversa.

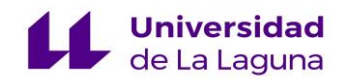

# **Capítulo 3**

#### **Metodología.**

En este capítulo se expone la metodología seguida para la elaboración de la siguiente memoria, que se ha dividido en cinco fases. A su vez, incluye la descripción de las dos plataformas empleadas, el NCTM y [https://www.geogebra.org/.](https://www.geogebra.org/), así como el análisis de los materiales seleccionados dentro de las mismas. A continuación, se desarrollan las fases de preparación del TFG:

- Fase 1. Una vez elegida el área de matemáticas para desarrollar el trabajo, la geometría, se comenzó la búsqueda y selección de diferentes recursos TIC. Tras una lectura inicial del currículo de Educación Primaria de la Comunidad Autónoma de Canarias, se ha elegido la geometría tridimensional y sus conexiones con la geometría plana como tema principal. Se han investigado diversas páginas web que contienen diferentes materiales digitales para trabajar las matemáticas en primaria. Finalmente, se han seleccionado las plataformas del NCTM y [https://www.geogebra.org/.](https://www.geogebra.org/)
- Fase 2. Acorde a la modalidad de este TFG, se ha llevado a cabo una revisión bibliográfica de diversos trabajos y artículos publicados con anterioridad que traten los dos temas principales de este trabajo. Primero, se han revisado artículos sobre las ventajas del uso de recursos TIC en las aulas de matemáticas en primaria. Una vez llevado a cabo el análisis y realizado esta reflexión de carácter general, se ha concretado más y se ha investigado sobre el uso de los mismos para trabajar la geometría en la misma etapa.
- Fase 3. Habiendo recopilado toda la información, analizado las ventajas del uso de estos recursos e indagado en las dos plataformas seleccionadas, se ha pasado al desarrollo y elaboración de la secuencia de actividades presentada en el siguiente capítulo. Los motivos de la elección de las dos páginas utilizadas en esta memoria son, en el caso del NCTM, la ausencia de trabajos y documentos que traten la adaptación al aula de primaria, aparte de ser considerada un recurso idóneo para trabajar todas las áreas de primaria. En el caso de [https://www.geogebra.org/,](https://www.geogebra.org/) la gran variedad de recursos que ofrece esta plataforma permite que se realicen diversas actividades con la misma,

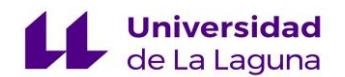

aunque en todos los casos es necesario adaptar las actividades a nuestros intereses como docentes.

- Fase 4. La cuarta fase está relacionada con la organización de la memoria para su presentación. Se ha organizado toda la información obtenida, así como el conjunto de actividades diseñadas en diferentes apartados, especificados en el índice de este trabajo.
- Fase 5. Finalmente, la última fase estuvo dedicada a la redacción del documento y de las conclusiones finales. Se ha presentado toda la información recopilada, así como el material didáctico creado en el presente trabajo. Por último, se han añadido las conclusiones obtenidas tras la realización del mismo. En la Figura 1 se detalla la síntesis de la metodología seguida en este TFG:

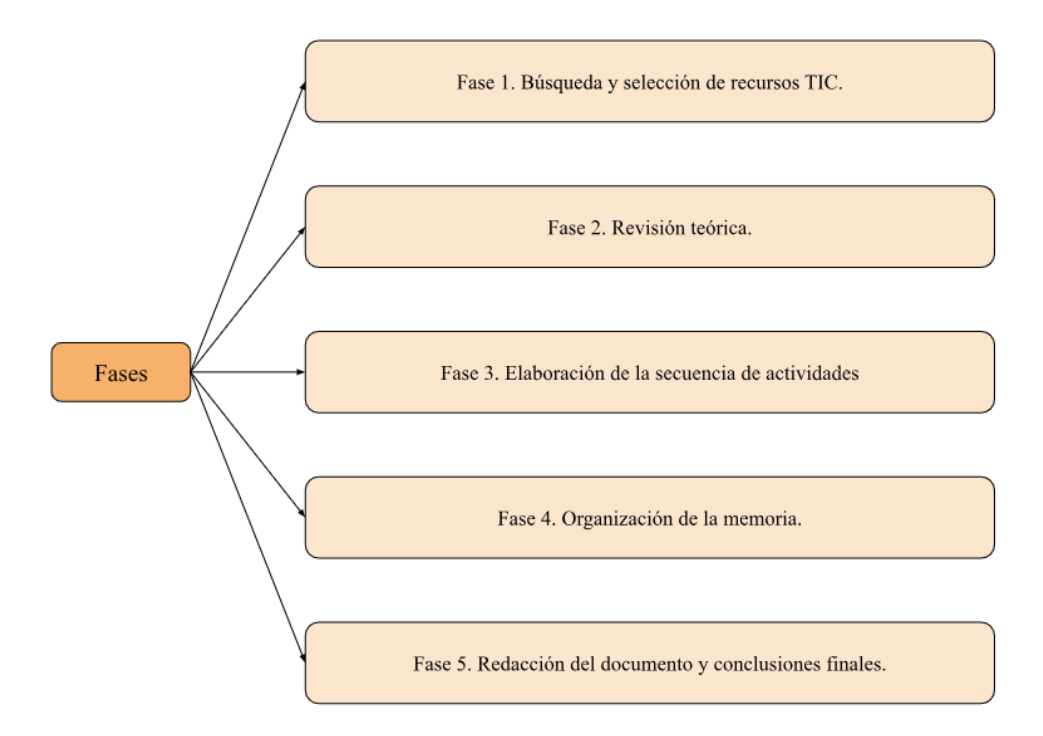

FIGURA 1: Fases del Trabajo de Fin de Grado. Elaboración propia.

El NCTM fue fundado en 1920 en Estados Unidos y en la actualidad posee más de 100.000 miembros alrededor de todo el mundo. Es una organización profesional para profesores de matemáticas a nivel internacional cuyo objetivo principal es mejorar la calidad de la educación de matemáticas. Para ello, todos sus miembros exponen sus investigaciones, trabajos y artículos en esta página web, cada uno de ellos tratando un área distinta de matemáticas, con gran variedad de metodologías, herramientas y técnicas para la enseñanza de las matemáticas dentro

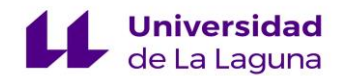

de las aulas de cualquier etapa, desde la preescolar hasta el fin de la educación obligatoria. Pese a las diversas investigaciones que ofrece, lo más destacable de esta página web es la gran multitud de recursos TIC para trabajar las matemáticas en todas las etapas educativas anteriormente mencionadas, la publicación periódica de sus cuatro principales revistas: *Teaching Children Mathematics, Mathematics Teaching in the Middle School, Mathematics Teacher, Journal for Research in Mathematics Education* y la publicación de unos principios y estándares. Los principios fueron establecidos con el fin de orientar la acción educativa en matemáticas y están clasificados en 6 principios: *Igualdad, Curriculum, Enseñanza, Aprendizaje, Evaluación y Tecnología*. Los estándares tratan de definir los contenidos y los procesos matemáticos que los estudiantes de todas las etapas educativas han de aprender. Desde el NCTM, dividen los estándares de aprendizaje en dos grupos, conteniendo cada grupo cinco estándares. El primer grupo corresponde a los estándares de contenido, y estos son: *Números y Operaciones, Álgebra, Geometría, Medida y Análisis de datos y Probabilidad*. El segundo grupo, por tanto, incluye los estándares de procesos, que presentan modelos de como adquirir y usar el conocimiento matemático, siendo estos: *Resolución de Problemas, Razonamiento y Demostración, Comunicación, Conexiones y Representación*. Los recursos TIC del portal *Illuminations* del NCTM, portal al cual pertenecen los materiales seleccionados en este trabajo, sirven para "iluminar" los principios y estándares establecidos por esta organización.

Este conjunto de trabajo cooperativo entre distintos docentes de matemáticas ha hecho del NCTM una de las asociaciones sobre matemáticas más relevantes y con mayor reconocimiento tanto a nivel nacional, dentro de Estados Unidos, como a nivel internacional. Los distintos materiales digitales que ofrece el NCTM, aparecen recogidos en su página web, pero no todos están abiertos a cualquier público, siendo algunos de ellos de uso exclusivo para los miembros pertenecientes a la organización. En la Figura 2, aparece la página principal del NCTM con los principales apartados y enlaces que contiene:

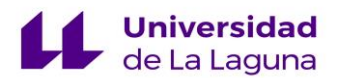

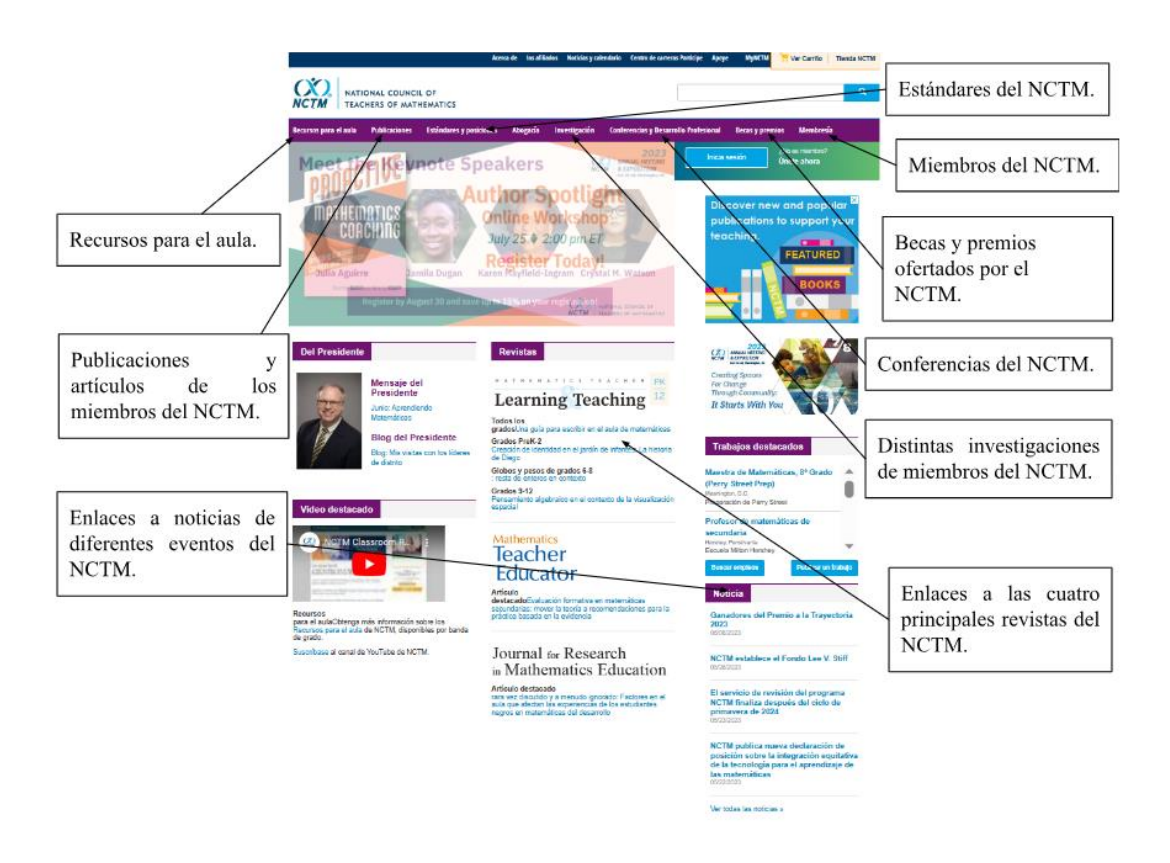

FIGURA 2: Página principal del NCTM con los principales apartados que contiene. Imagen extraída de [Índice -](https://www.nctm.org/) [Consejo Nacional de Profesores de Matemáticas \(nctm.org\).](https://www.nctm.org/) Elaboración propia.

Todas las herramientas seleccionadas para esta memoria pertenecen al portal *Illuminations* del NCTM. Antes de comenzar con la presentación específica de los materiales elegidos, se ha de comentar que todos los recursos del portal *Illuminations* se encuentran divididos en cuatro apartados:

- El interactivo perteneciente a la **actividad**, en el cual se especifica el curso al que pertenece.
- Las **instrucciones** para la correcta manipulación del interactivo.
- El apartado de **exploración**, que contiene una actividad modelo a realizar.
- Los **objetivos y normas**, que incluye los estándares y las expectativas del NCTM que se pretenden adquirir con la actividad.

Por último, cabe mencionar que los materiales seleccionados en este trabajo son de carácter gratuito, sin necesidad de ser miembro de la organización. A continuación, los presentamos:

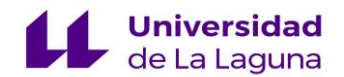

## **APLICACIÓN 1:** *Cube nets.*

**Enlace:** <https://www.nctm.org/Classroom-Resources/Illuminations/Interactives/Cube-Nets/>

**Descripción:** Al iniciar la aplicación, se nos presentan 24 desarrollos planos relativos al cubo. De los 24 desarrollos planos que se presentan, 19 de ellos son hexominós, pudiendo formar el cubo con 11 de ellos. Los 5 desarrollos restantes, 3 corresponden a pentominós, 1 a un tetrominó y 1 a un heptominó. La actividad consiste en que los alumnos tienen que observar estos desarrollos y seleccionar aquellos con los que se puedan formar un cubo. Al hacer clic en un desarrollo, se abre una ventana con la pregunta: ¿Se puede formar un cubo con el siguiente desarrollo plano? y dos opciones de respuesta: sí y no. Al seleccionar una respuesta, comienza una animación en la que se solapan las caras para formar el cubo. Cuando termina la animación, se puede observar si se ha formado o si no, aparte de especificar si tu respuesta ha sido correcta.

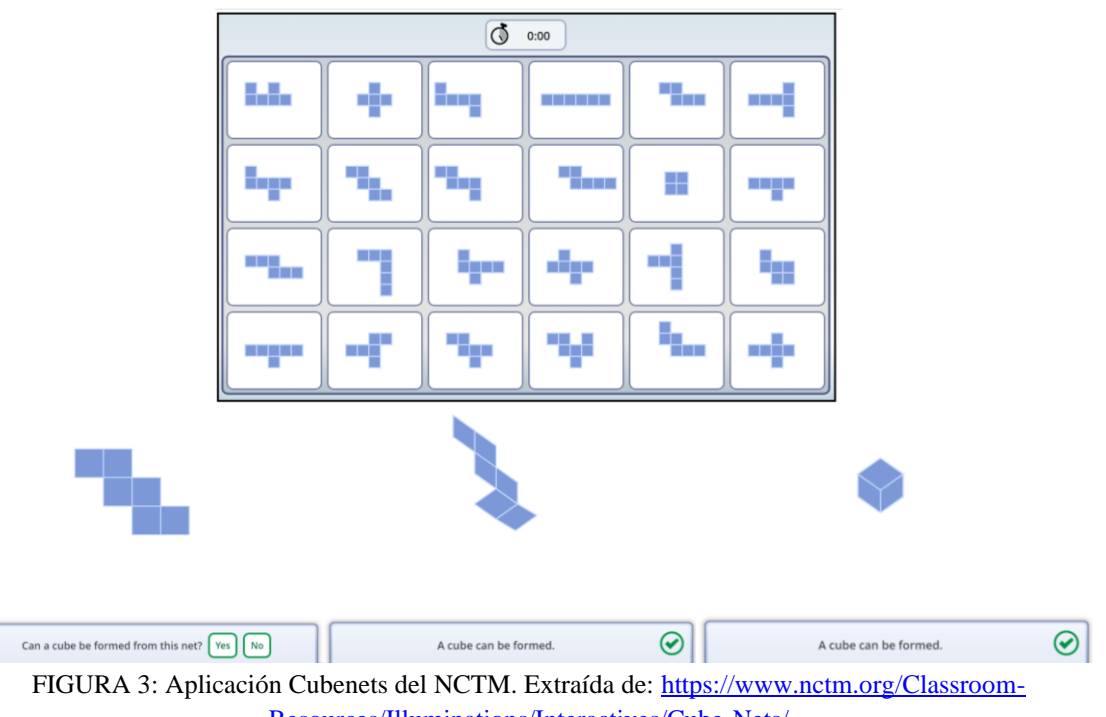

[Resources/Illuminations/Interactives/Cube-Nets/](https://www.nctm.org/Classroom-Resources/Illuminations/Interactives/Cube-Nets/)

Esta aplicación es recomendable para la introducción del desarrollo plano de cuerpos geométricos en tres dimensiones. Aunque solo se trabaje con el cubo, se recomienda su uso puesto que para este contenido el cubo es el cuerpo geométrico más sencillo para visualizar en desarrollo plano, aparte de permitir la construcción y manipulación de numerosos desarrollos planos distintos tal y como vemos en la aplicación. Otro aspecto recomendable es que, con esta

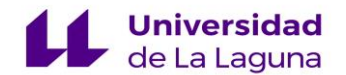

variedad de desarrollos planos trabajados, el alumnado de primaria pueda establecer otras relaciones, como que el cubo siempre tiene 6 caras (algunas de los desarrollos presentados son de 4, 5 o 7 caras), la relación entre cuerpo y figura plana (cubo con cruz latina) o ubicación de las caras y demás elementos de los cuerpos geométricos en el desarrollo plano.

## **APLICACIÓN 2:** *Isometric paper.*

**Enlace:** [https://www.nctm.org/Classroom-Resources/Illuminations/Interactives/Isometric-](https://www.nctm.org/Classroom-Resources/Illuminations/Interactives/Isometric-Drawing-Tool/)[Drawing-Tool/](https://www.nctm.org/Classroom-Resources/Illuminations/Interactives/Isometric-Drawing-Tool/)

**Descripción:** Al abrir la app aparece un plano isométrico. Un dibujo isométrico es una representación gráfica de un objeto geométrico tridimensional reducido a dos dimensiones a través de una proyección paralela basada en tres ejes. De este modo, conserva sus proporciones en cada una de las tres direcciones del espacio: altura, anchura y longitud (ASIDEK, 2021). Este plano representa las tres direcciones del espacio en tres ejes (altura, ancho y profundidad) para poder representar gráficamente figuras tridimensionales. En ella, puedes realizar diferentes figuras tridimensionales divididas en cubos. Al realizar tu figura, pinchas en el apartado *inspect* en el modo de 2D, y aparecen cuatro cuadrados con diferentes puntos de vista de la figura creada: *Right* (visto desde el eje y), *Top* (visto desde el eje z) y *Front* (visto desde el eje x). También contiene diversos comandos mediante los que se puede introducir cubos de distintos colores  $\Box$ , añadir únicamente caras de cubos vistas desde los tres ejes  $\Box$   $\Box$ , añadir segmentos  $\Box$ , borrar partes de tu dibujo  $\Box$ , una herramienta de rotación de cada uno de los ejes del papel  $\circled{S}$  y otra herramienta que sirve para separar todas las caras de tu figura  $\ddot{\bullet}$ , aunque si hay cubos que comparten una cara, esta no se mostrará.

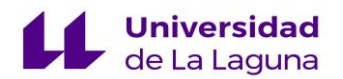

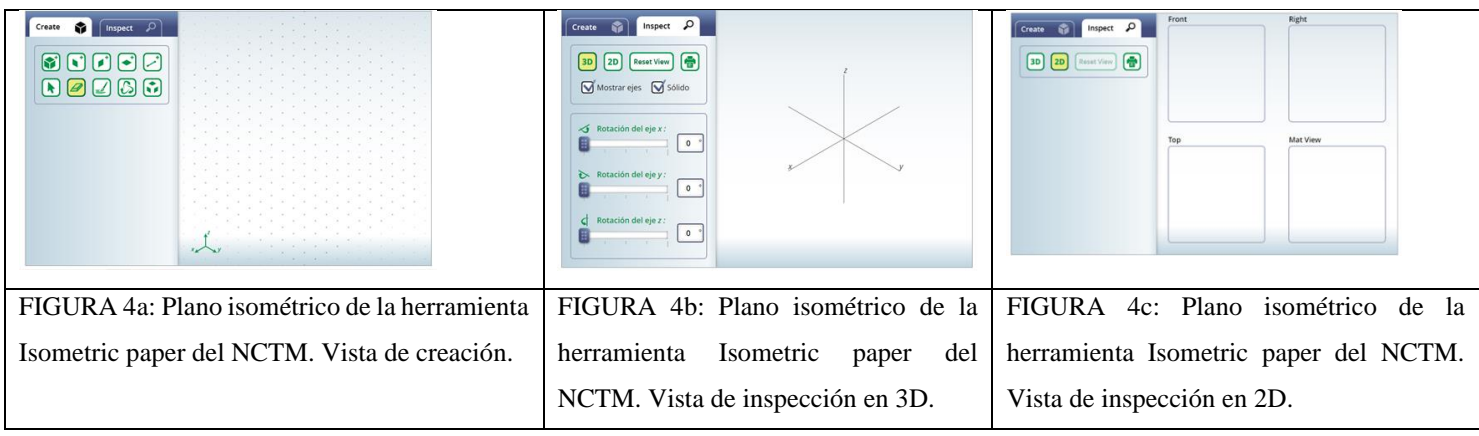

Extraidas de[: https://www.nctm.org/Classroom-Resources/Illuminations/Interactives/Isometric-Drawing-Tool/](https://www.nctm.org/Classroom-Resources/Illuminations/Interactives/Isometric-Drawing-Tool/)

Es una aplicación con la que se pueden trabajar multitud de saberes básicos del bloque de sentido espacial. También, es una buena aplicación con la que el alumnado puede empezar a introducirse con los movimientos de los objetos en el plano, ya que es un contenido muy presente de cara a las matemáticas que verán en el futuro. Aparte, se trabaja la inteligencia espacial y la adquisición de los distintos puntos de vista de las figuras. Una limitación de esta aplicación es el hecho de que es muy compleja para el alumnado de Educación Primaria, por eso se recomienda complementar las actividades a realizar con el uso de material manipulativo en físico, como los policubos o bloques multibase. Sin este soporte, es muy difícil que el alumnado consiga llegar a resolver correctamente la actividad planteada.

# **APLICACIÓN 3:** *Geometric solids.*

**Enlace:** [https://www.nctm.org/Classroom-Resources/Illuminations/Interactives/Geometric-](https://www.nctm.org/Classroom-Resources/Illuminations/Interactives/Geometric-Solids/)[Solids/](https://www.nctm.org/Classroom-Resources/Illuminations/Interactives/Geometric-Solids/)

Esta aplicación contiene los cinco poliedros regulares trabajados en Educación Primaria, que son el tetraedro, el hexaedro, el octaedro, el dodecaedro y el icosaedro. En ella, se puede colorear las distintas partes de los cuerpos geométricos de distintos colores  $\Box$ , para Zoom Level: diferenciarlos unas de otras. También, contiene otras herramientas como el zoom , para acercar y alejar la figura, un borrador  $\mathbb{R}$ , unas tijeras , una opción para mostrar el  $Faces(F) =$ 

número total de caras, aristas y vértices del cuerpo geométrico seleccionado y dos

Edges  $(E)$  = Vertices  $(V)$  =

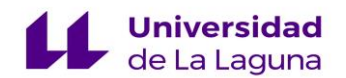

modos: el modo transparente  $\Box$ <sup>Transparent</sup>, que hace que todas las caras del cuerpo sean transparentes, haciendo visible las aristas y vértices opuestos del cuerpo y el modo sombreado  $\bigcap$  Shaded , para dar una sensación de mayor tridimensionalidad al cuerpo. Por último, en la barra superior de la actividad, seleccionando el modo " $Net$ "  $\circ$ <sup>net</sup>, la figura se descompone mostrando su desarrollo plano. También, al pinchar en "mi propia red" en la barra de selección de los distintos poliedros regulares, se pueden crear desarrollos planos de los distintos cuerpos que ofrece la aplicación. Para crear tu propio desarrollo plano, la aplicación ofrece cuatro polígonos regulares: un triángulo equilátero, un cuadrado, un pentágono y un hexágono, teniendo todos estos las mismas medidas en sus lados, con el fin de poder unirlos unos con otros, independientemente del polígono del que se trate.

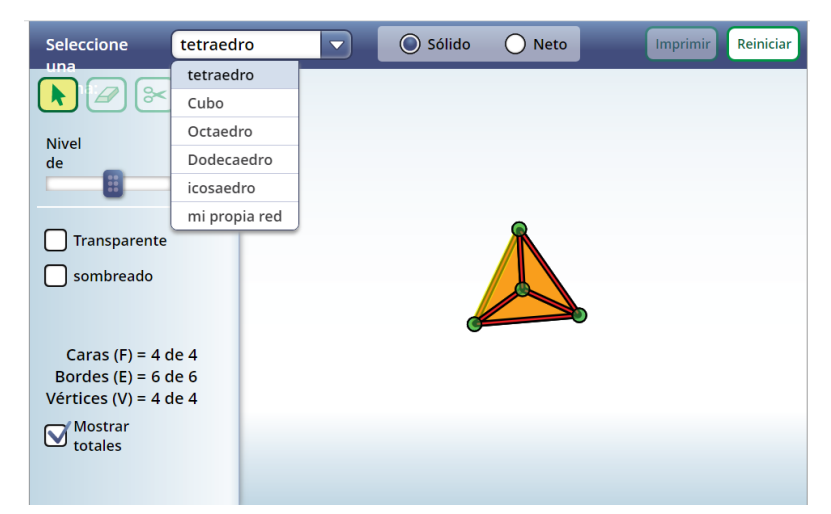

FIGURA 5: Aplicación de Geometric solids del NCTM. Extraída de[: https://www.nctm.org/Classroom-](https://www.nctm.org/Classroom-Resources/Illuminations/Interactives/Geometric-Solids/)[Resources/Illuminations/Interactives/Geometric-Solids/](https://www.nctm.org/Classroom-Resources/Illuminations/Interactives/Geometric-Solids/)

Esta aplicación posee un carácter básico, puesto que solo contiene los poliedros regulares (tetraedro, hexaedro, octaedro, dodecaedro e icosaedro) por lo que se recomienda su uso al inicio del trabajo con la geometría tridimensional. Aun así, para comenzar y familiarizar al alumnado con los elementos de estos cuerpos, contiene los contenidos necesarios para establecer una buena base. Por último, esta aplicación completa el trabajo con los cuerpos geométricos al contener un apartado para realizar desarrollos planos de distintas figuras. Esta parte de la aplicación permite realizar desarrollos planos de una mayor variedad de cuerpos geométricos que la aplicación de *CubeNets.*

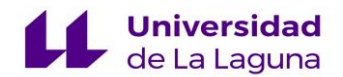

# **APLICACIÓN 4:** *Cubes.*

**Enlace:** <https://www.nctm.org/Classroom-Resources/Illuminations/Interactives/Cubes/>

En esta aplicación aparece el desarrollo plano de un paralelepípedo, un poliedro de seis caras, en el que todas sus caras son paralelogramos, paralelas e iguales dos a dos. Cada cara del paralelepípedo se encuentra dividida en cuadrados iguales. Las dimensiones de la caja (ancho, profundidad y altura) se pueden establecer a la elección del docente presionando el botón de la rueda o tuerca  $\ddot{\bullet}$ , situada en la esquina superior derecha de la aplicación. Cuando se presiona, aparece una ventana para poder cambiar el valor de estos tres parámetros. En la columna Cube  $\frac{1}{2}$ izquierda de la aplicación, aparecen tres botones que sirven para añadir cubos sueltos , filas de cubos  $\boxed{\tiny{\text{Row} \quad} \quad}$  o capas de cubos  $\boxed{\tiny{\text{Layer} \quad} \quad}$ , permitiendo añadir cuantos quieras hasta completar el paralelepípedo entero. En la barra superior encontramos dos huecos para añadir dos valores: uno perteneciente al volumen del paralelepípedo  $\Box$  v otro perteneciente al área de superficie del paralelepípedo  $\Box$  cuando se encuentra en desarrollo plano.

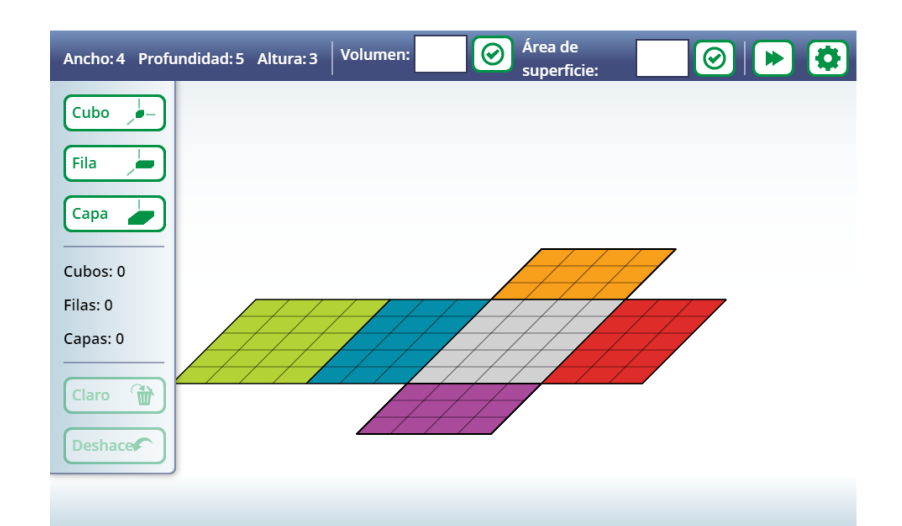

FIGURA 6: Aplicación de Cubes del NCTM. Extraída de: [https://www.nctm.org/Classroom-](https://www.nctm.org/Classroom-Resources/Illuminations/Interactives/Cubes/)[Resources/Illuminations/Interactives/Cubes/](https://www.nctm.org/Classroom-Resources/Illuminations/Interactives/Cubes/)

La otra plataforma seleccionada para este trabajo es [https://www.geogebra.org/,](https://www.geogebra.org/) perteneciente al SGD GeoGebra. GeoGebra es un software de matemáticas dinámicas libre diseñado para el trabajo en todas las áreas de las matemáticas escolares (geometría, en la que nos vamos a

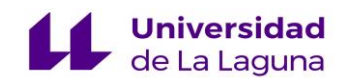

centrar, álgebra, estadística y cálculo). Fue diseñado en el año 2001 por el alemán Markus Hohenwarter, como parte de su tesis de maestría. Actualmente es un software muy popular alrededor de todo el mundo, donde numerosos voluntarios y usuarios han ido creando diferentes materiales didácticos dentro de la plataforma. Dentro de [https://www.geogebra.org/,](https://www.geogebra.org/) se ha seleccionado un único applet para el cálculo de volúmenes de los prismas, aunque se pueden encontrar muchos otros tanto de estos como del resto de cuerpos geométricos. En la Figura 7 aparecen los principales apartados de la página de inicio de la plataforma de [https://www.geogebra.org/:](https://www.geogebra.org/)

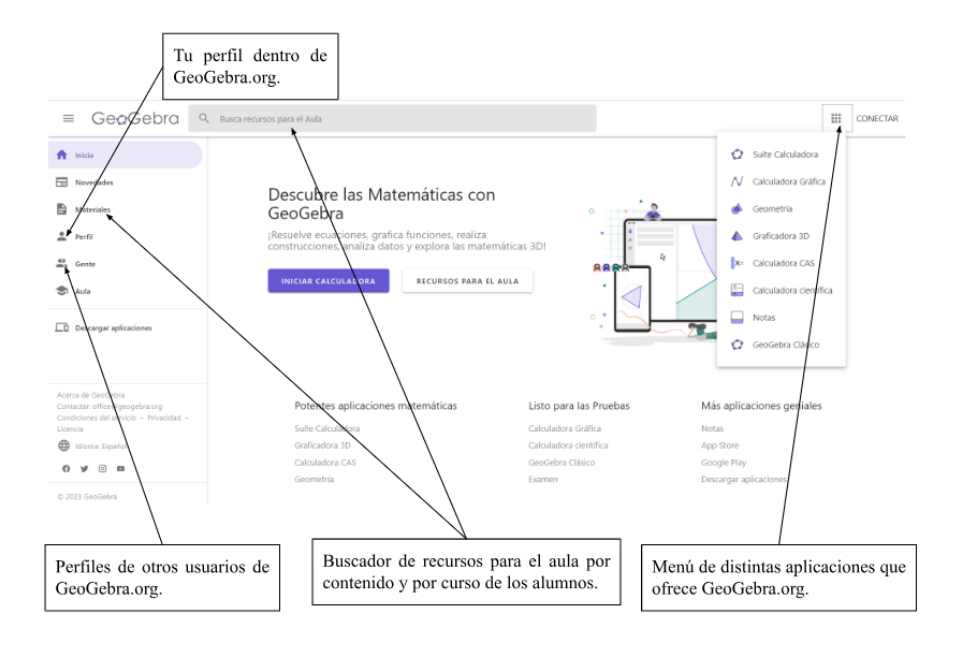

FIGURA 7: Página principal de GeoGebra.org y sus principales apartados. Extraída de: [https://www.geogebra.org/.](https://www.geogebra.org/) Elaboración propia

# **APLICACIÓN 5:** *GeoGebra: Desarrollo, área y volumen del prisma.* **Enlaces:** <https://www.geogebra.org/m/fReDuvW2>

Esta aplicación consiste en un applet de <https://www.geogebra.org/> para obtener el volumen y distintas áreas del tipo de prisma que consideres. Para ello, al abrir el applet te aparecen en la esquina superior derecha cuatro barras con un puntero movible, tres de ellas destinadas para determinar el valor correspondiente a un parámetro necesario para el cálculo del volumen o del

área del prisma. Estos parámetros son: Medida del lado de la base , número de

medida lado base

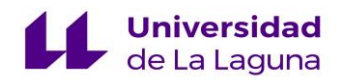

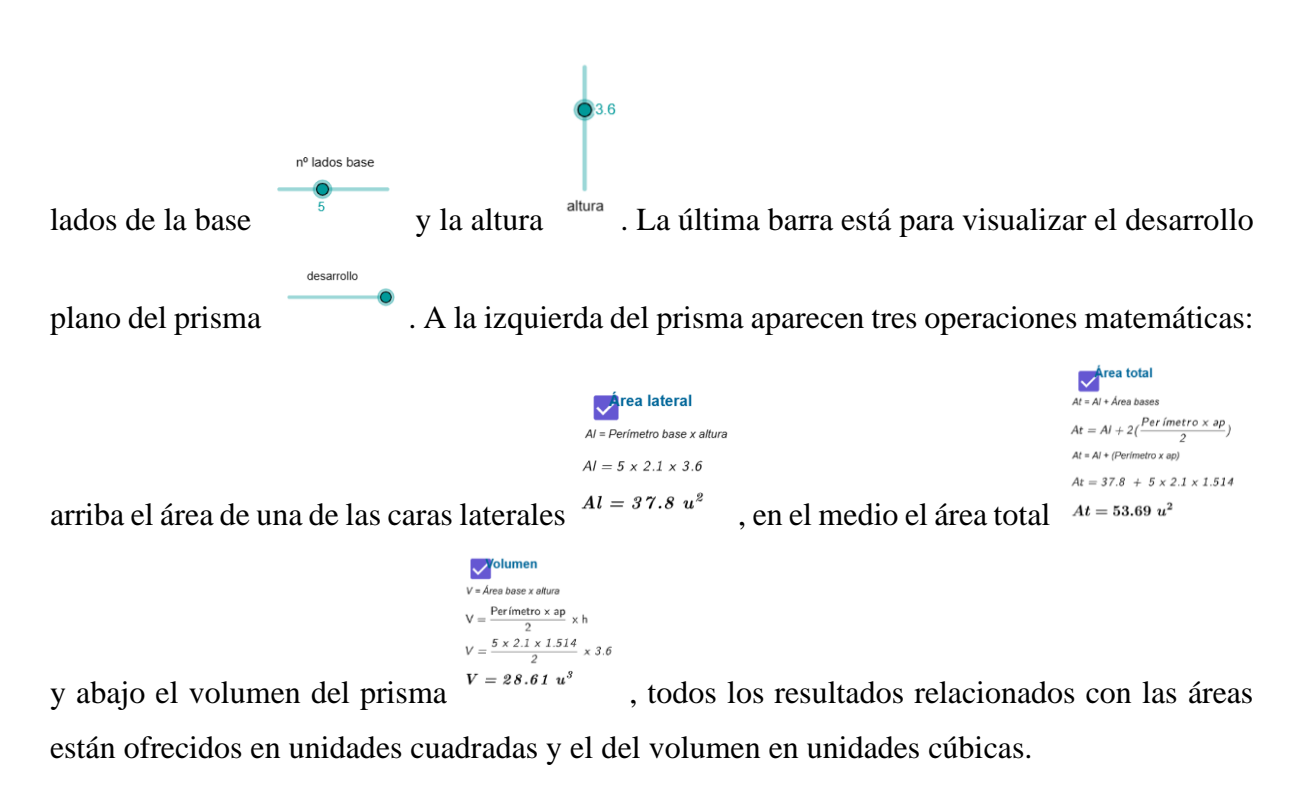

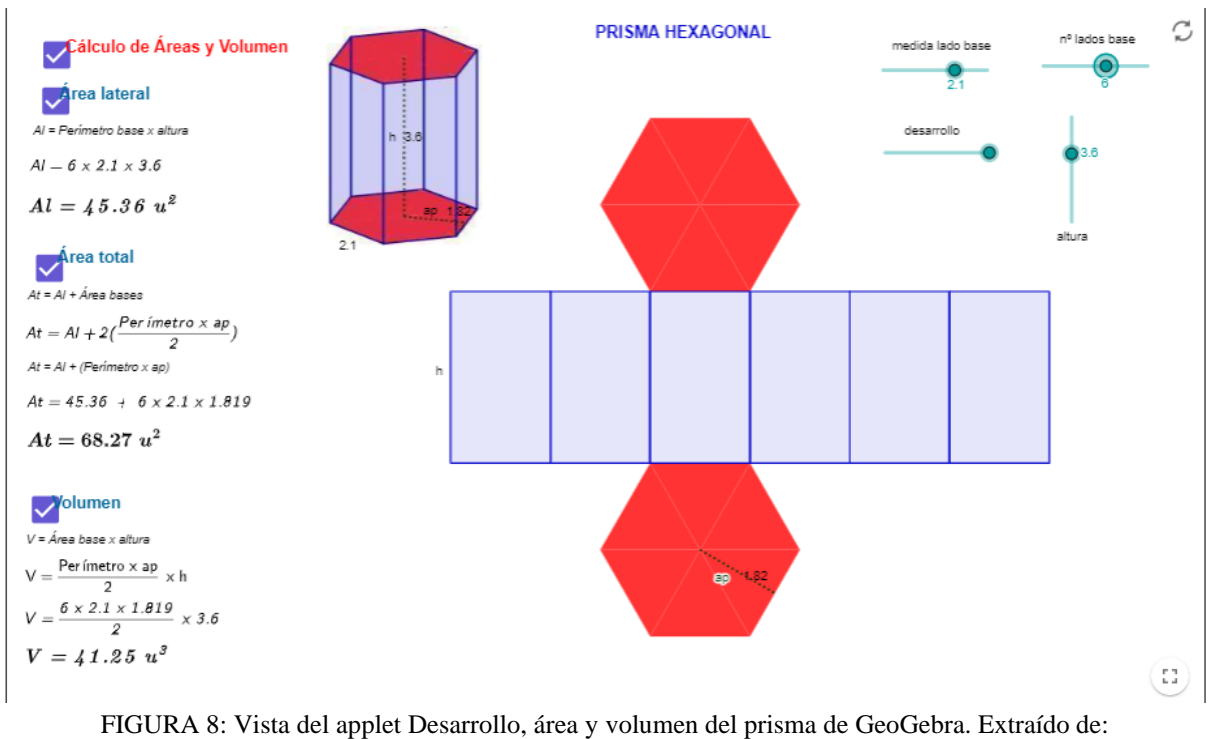

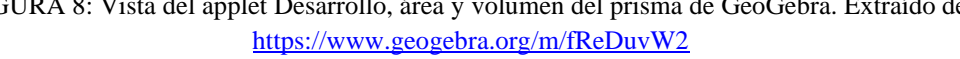

Es una aplicación que únicamente trabaja con prismas cuyas bases son polígonos regulares de tres hasta ocho lados, por lo que la primera limitación que tiene es la poca variedad de cuerpos geométricos a trabajar. Aun así, en la etapa primaria, el cálculo de volúmenes se introduce para

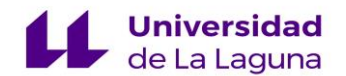

prismas, puesto que son las figuras tridimensionales más básicas y sencillas para comenzar a trabajar. Otro aspecto es que los distintos parámetros de altura y longitud del lado de la base también tienen un máximo a introducir, siendo estos máximos 5 y 2,6 respectivamente. Ya que el cálculo del volumen solo está presente en el currículo de Educación Primaria para prismas y pirámides, tampoco se considera todo lo anterior una limitación de este applet, puesto que para empezar a enseñar cualquier concepto o procedimiento matemático se suelen emplear valores numéricos bajos o pequeños. De todos los applets de GeoGebra relativos al cálculo del volumen es el que más recomendaría para Educación Primaria, puesto que es el que ofrece una representación más clara de las fórmulas de áreas y volumen, ofrece simultáneamente el cuerpo en tres dimensiones y en desarrollo plano y permite implementar actividades en el aula que den paso a la reflexión y deliberación de estos conceptos y saberes por parte del alumnado.

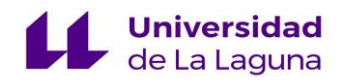

## **Capítulo 4**

#### **Adaptación curricular y tareas diseñadas.**

Las actividades presentadas están diseñadas en función de las competencias específicas, criterios de evaluación y saberes básicos del bloque de matemáticas establecidos en la nueva ley educativa LOMLOE de la Comunidad Autónoma de Canarias, por la que se establece la ordenación y el currículo de la Educación Primaria en dicha autonomía. Además, todas las actividades están pensadas para ser realizadas haciendo uso de los recursos digitales presentados en el capítulo anterior. A continuación, se ofrece una amplia gama de actividades estructurada en dos actividades por aplicación, con diferentes dinámicas de aula para su implementación.

La primera parte de este capítulo contiene las actividades de las aplicaciones de *CubeNets, Geometric Solids, Cubes* y el applet de <https://www.geogebra.org/> *Área y volumen del prisma*, exceptuando en esta sección la aplicación de papel isométrico, considerada de una complejidad mayor para el alumnado de primaria. Las actividades de esta primera parte se realizarán atendiendo a una metodología por rincones dentro del aula, haciendo uso de grupos heterogéneos entre el alumnado. Para ello, se ha de dividir el grupo clase en cuatro grupos, correspondientes a las cuatro aplicaciones a usar en esta parte. A cada grupo, se le otorgará una aplicación con sus respectivas actividades a realizar, de manera conjunta y colaborativa con los miembros de su grupo. Una vez finalizada las primeras actividades de la primera aplicación de cada equipo, los grupos rotarán y deberán realizar las actividades restantes de las otras aplicaciones, completando así el ciclo de esta dinámica. Los rincones son definidos como espacios organizados, dentro del aula y que desarrollan diferentes valores y alternativas para conseguir objetivos, hábitos, contenidos y actitudes (Márquez Mediavilla, 2010). Se ha elegido la metodología por rincones por estimular la necesidad y el deseo de aprender en el alumnado, impulsar la investigación autónoma y el trabajo cooperativo entre iguales, favorecer al desarrollo de estrategias organizativas en el alumnado y promover la socialización e iniciativa de los alumnos y alumnas dentro de un grupo de iguales, donde cada niño y niña expondrá sus diferentes técnicas y métodos para hallar la solución de un problema con su respectivo grupo de trabajo.

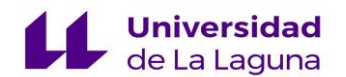

En la segunda parte se trabajarán las dos actividades pertenecientes a la segunda aplicación, la de papel isométrico. Estas actividades presentan una complejidad mayor, por lo que se recomienda trabajar en gran grupo dentro del aula. En estas actividades, también es recomendable el uso de materiales manipulativos físicos como los bloques multibase. Esto permitirá al alumnado una mayor comprensión de los contenidos y conceptos geométricos trabajados y facilitará su trabajo con la aplicación. Una vez realizadas las actividades en el gran grupo, se le dará al alumnado actividades iguales cambiando los datos de las mismas, actividades que el alumnado deberá realizar de forma autónoma apoyándose en los miembros del mismo grupo de la primera parte.

Las actividades fueron diseñadas para implementarse en dos sesiones. Además, se detalla su resolución, así como su fundamentación curricular según los saberes básicos establecidos en la nueva ley educativa LOMLOE:

# **PRIMERA PARTE: RINCONES DE DIFERENTES ACTIVIDADES DE GEOMETRÍA.**

Una vez distribuidos los grupos de alumnos y alumnas en los respectivos rincones, comenzarán a elaborar las siguientes actividades:

# **APLICACIÓN 1:** *Cube nets.*

**Enlace:** <https://www.nctm.org/Classroom-Resources/Illuminations/Interactives/Cube-Nets/> **Nivel:** 3º ciclo. **Bloque:** III. Sentido espacial.

#### **Propuesta de actividades:**

*ACTIVIDAD 1.1: Completa la siguiente tabla con los desarrollos planos ofrecidos en la aplicación Cube Nets. Dibuja un desarrollo plano por casilla de la tabla.*

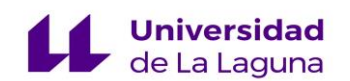

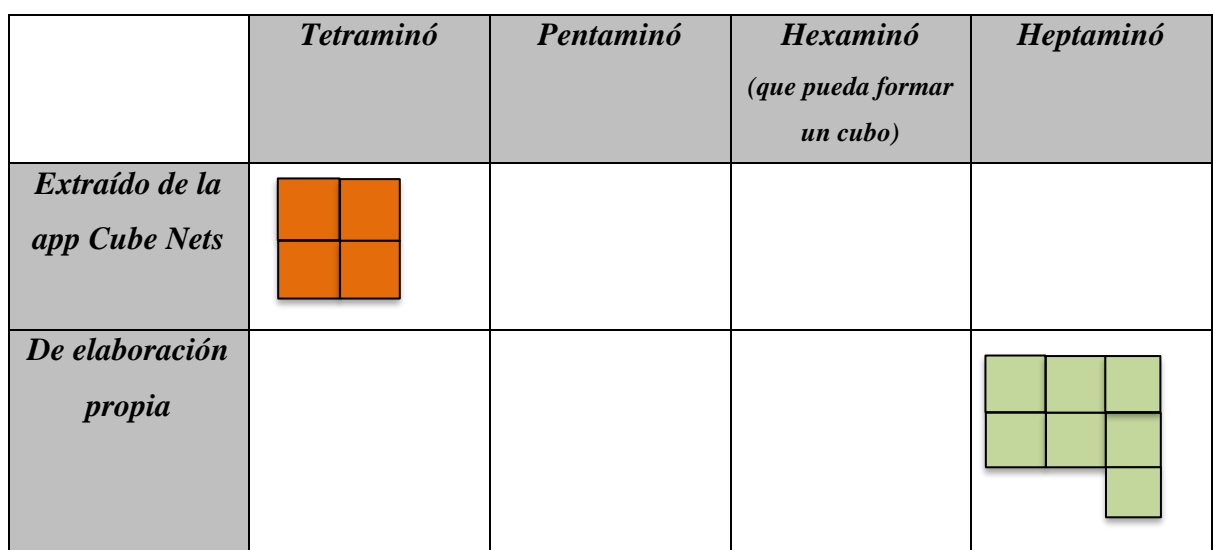

*ACTIVIDAD 1.2: Observa los desarrollos planos ofrecidos en la app CubeNets para la formación de un cubo. Selecciona aquellos con las que sí se pueda formar un cubo y explica por qué. Comprueba las respuestas dentro de la app. Por último, selecciona una de las redes con las que sí se puede montar un cubo, dibújala e intenta formar el cubo.* 

## **Saberes básicos a los que hace referencia:**

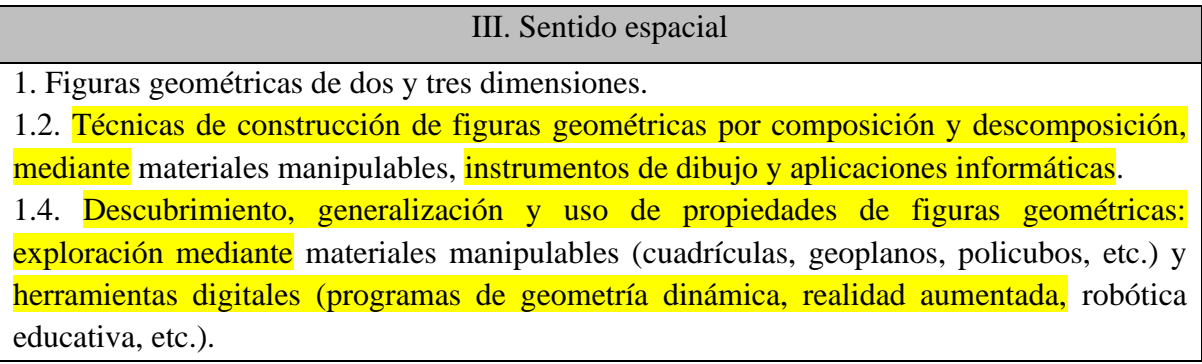

# **APLICACIÓN 3:** *Geometric solids.*

**Enlace:** [https://www.nctm.org/Classroom-Resources/Illuminations/Interactives/Geometric-](https://www.nctm.org/Classroom-Resources/Illuminations/Interactives/Geometric-Solids/)[Solids/](https://www.nctm.org/Classroom-Resources/Illuminations/Interactives/Geometric-Solids/)

**Nivel:** 3º ciclo. **Bloque:** III. Sentido espacial.

# **Propuesta de actividades:**

*ACTIVIDAD 3.1: Usando la aplicación Geometric Solids, completa la siguiente tabla indicando el número de caras, aristas y vértices de los siguientes cuerpos geométricos:*

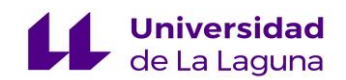

*Octaedro, Dodecaedro, Icosaedro. Marca las caras de color naranja, los vértices de verde y las aristas de rojo.*

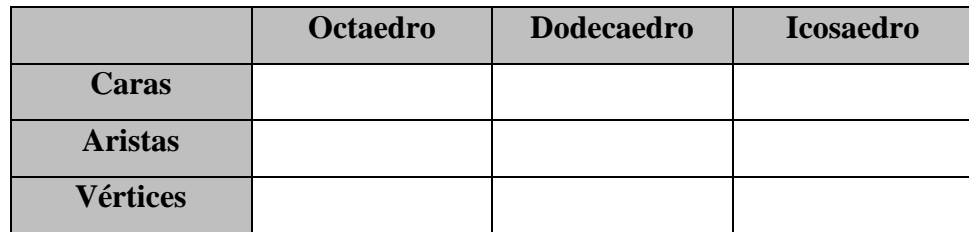

*ACTIVIDAD 3.2: Con el modo de "crear mi propia red" de la aplicación Geometric solids crea dos desarrollos planos distintos para la formación de un cubo.*

# **Soluciones:**

*ACTIVIDAD 3.1:* 

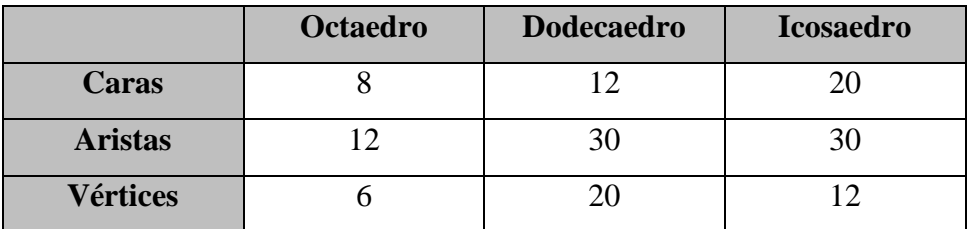

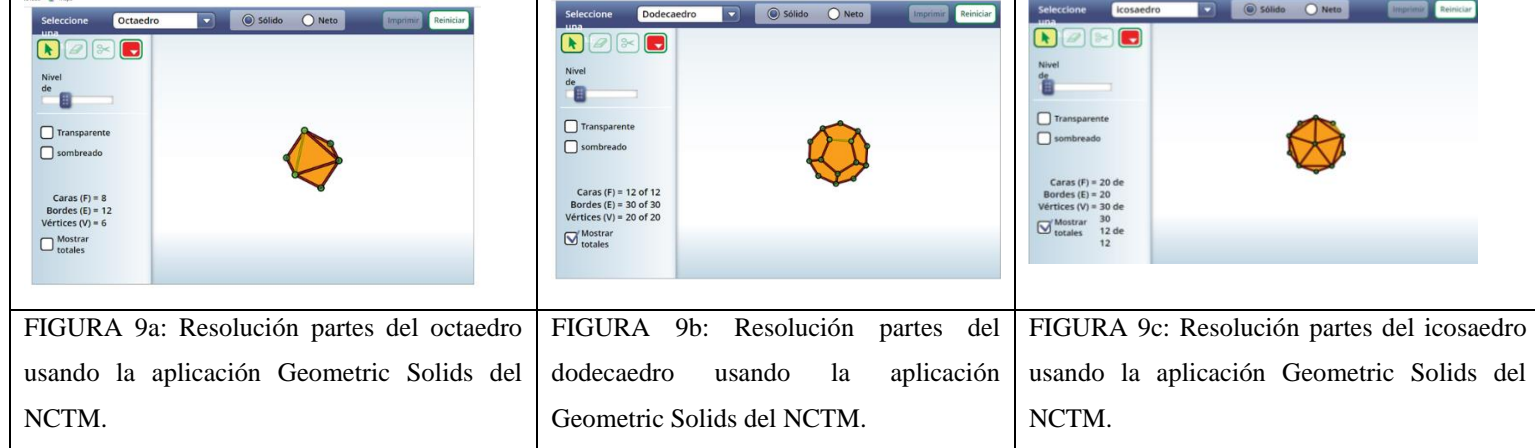

Extraído de:<https://www.nctm.org/Classroom-Resources/Illuminations/Interactives/Geometric-Solids/>

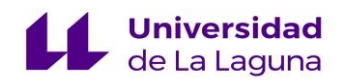

*ACTIVIDAD 3.2:*

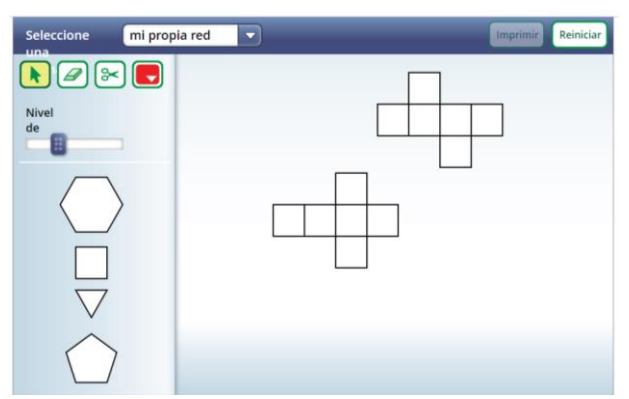

FIGURA 10: Resolución actividad 2 con la aplicación Geometric Solids del NCTM. Extraído de: <https://www.nctm.org/Classroom-Resources/Illuminations/Interactives/Geometric-Solids/>

## **Saberes básicos a los que hace referencia:**

#### III. Sentido espacial

1. Figuras geométricas de dos y tres dimensiones.

1.2. Técnicas de construcción de figuras geométricas por composición y descomposición, mediante materiales manipulables, instrumentos de dibujo y aplicaciones informáticas.

1.3. Adquisición y uso de vocabulario geométrico: propiedades de figuras geométricas (figuras regulares e irregulares, cóncavas y convexas, simetrías, etc.) y descripción verbal de los elementos (vértice, lado, diagonal, arista, cara, base, apotema, radio, diámetro, cuerda, sector circular, arco, etc.).

1.4. Descubrimiento, generalización y uso de propiedades de figuras geométricas: exploración mediante materiales manipulables (cuadrículas, geoplanos, policubos, etc.) y herramientas digitales (programas de geometría dinámica, realidad aumentada, robótica educativa, etc.).

4. Visualización, razonamiento y modelización geométrica.

4.3. Elaboración de conjeturas sobre propiedades geométricas, utilizando instrumentos de dibujo (compás y transportador de ángulos) y programas de geometría dinámica.

# **APLICACIÓN 4:** *Cubes.*

**Enlace:** <https://www.nctm.org/Classroom-Resources/Illuminations/Interactives/Cubes/>

**Nivel:** 3º ciclo. **Bloque:** III. Sentido espacial.

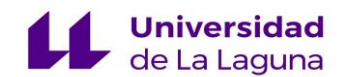

## **Propuesta de actividades:**

*ACTIVIDAD 4.1: Realizando una mudanza, descubrí que tengo que transportar 60 cajas en total de 1m<sup>3</sup> cada una. Para almacenarlas, dispongo del siguiente camión. Con estos datos, resuelve las siguientes cuestiones:*

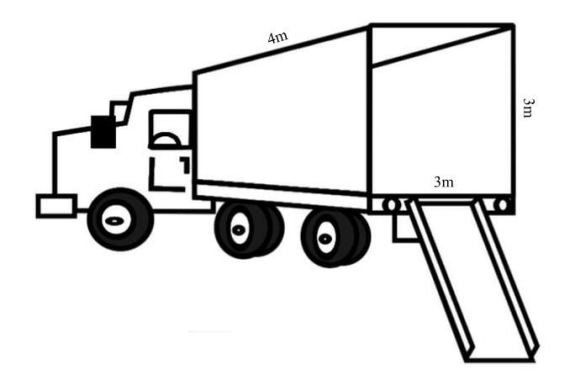

- *a) ¿Cuántas cajas podré meter en el camión? ¿Cuántas cajas me quedan fuera del camión?*
- *b) Calcula el volumen del camión. Comparando la solución de este apartado con la del apartado anterior, ¿qué definición otorgarías a la palabra volumen?*
- *c) Si me quiero llevar las 60 cajas que tengo y necesito otra furgoneta, ¿de qué dimensiones será el maletero de la furgoneta?*

*ACTIVIDAD 4.2: ¿Cuántas cajas de 1m<sup>3</sup> podré meter en los siguientes camiones? ¿Con qué camión podría transportar todas las cajas del ejercicio anterior procurando dejar el menor espacio posible?*

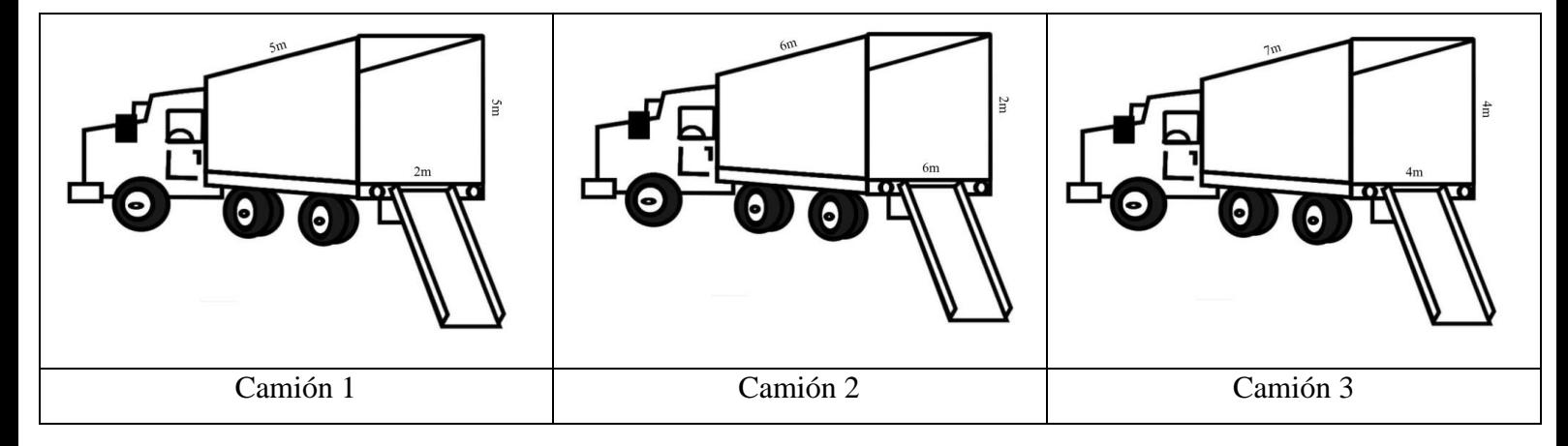

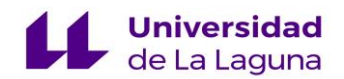

### **Soluciones:**

*ACTIVIDAD 4.1:*

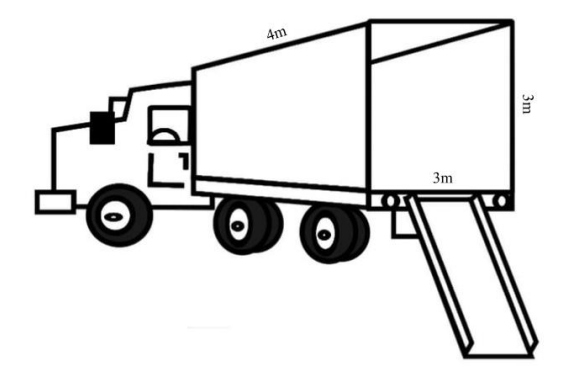

*a) ¿Cuántas cajas podré meter en el camión? ¿Cuántas cajas me quedan fuera del camión?*

Solución: Podré meter 36 de las 60 cajas. Me quedan fuera 24 cajas.

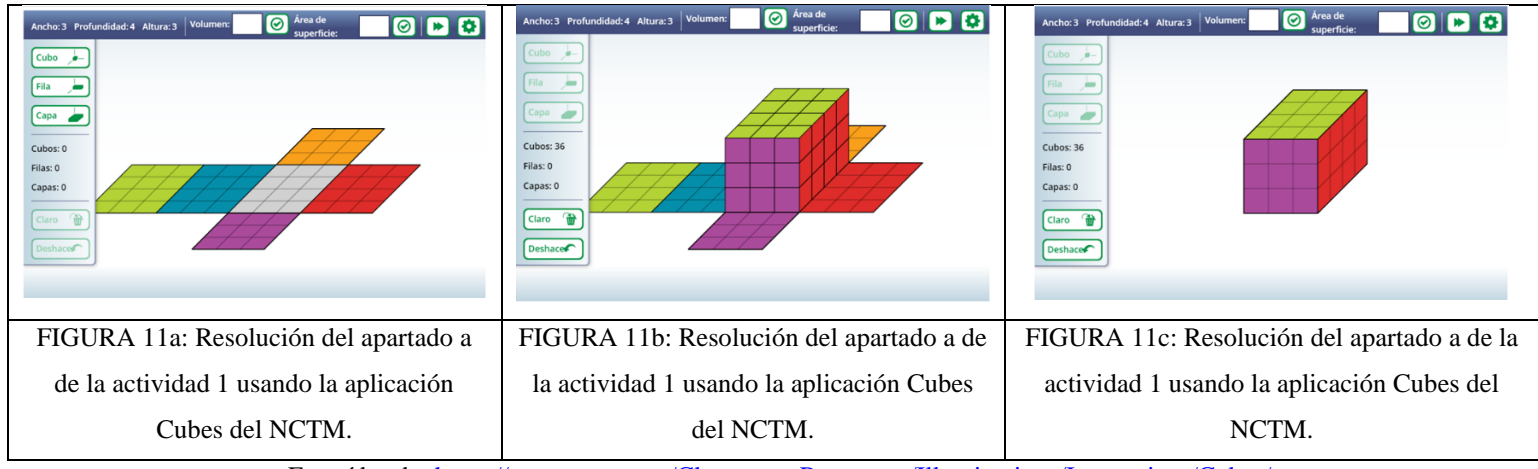

Extraídas de:<https://www.nctm.org/Classroom-Resources/Illuminations/Interactives/Cubes/>

*b) Calcula el volumen del camión. Comparando la solución de este apartado con la del apartado anterior, ¿qué definición otorgarías a la palabra volumen?*

VolPrismaRectangular = largo x ancho x profundidad =  $3 \times 4 \times 3 = 12 \times 3 = 36$ Cantidad de cajas que caben = 36 cajas.

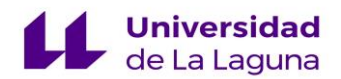

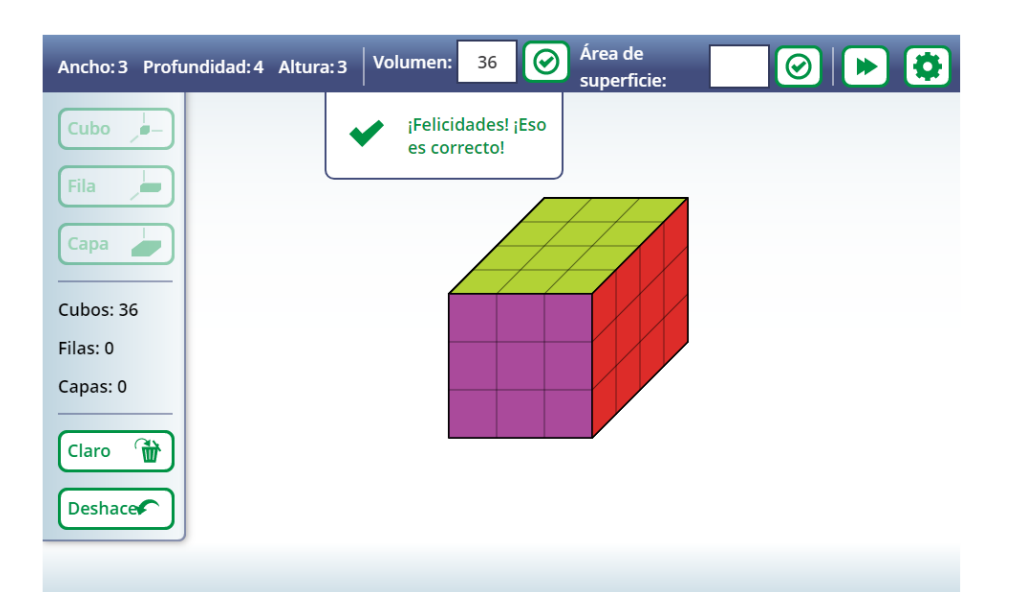

- FIGURA 12: Resolución del apartado b de la actividad 1 usando la aplicación Cubes del NCTM. Extraída de: <https://www.nctm.org/Classroom-Resources/Illuminations/Interactives/Cubes/>
	- *c) Si me quiero llevar las 60 cajas que tengo y necesito otra furgoneta, ¿de qué dimensiones será el maletero de la furgoneta?*

Tengo que hallar una furgoneta cuyo volumen del maletero sea 24. Para ello, empiezo a llenar el paralelepípedo anterior de cubos de 1, ya que tienen las mismas dimensiones de las cajas que quiero transportar:

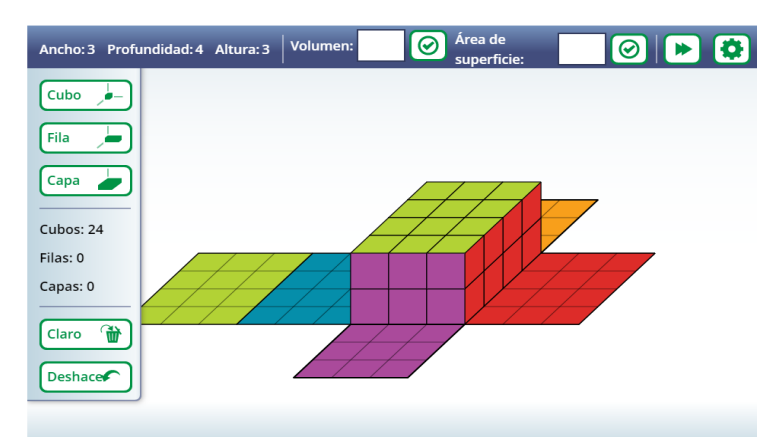

FIGURA 13a: Resolución del apartado c de la actividad 1 usando la aplicación Cubes del NCTM. Extraída de: <https://www.nctm.org/Classroom-Resources/Illuminations/Interactives/Cubes/>

Acabo de ver que el paralelepípedo de antes se queda grande para 24 cubos, pero para tener una furgoneta en la que me quepan las 24 cajas justas solo tendría que quitar la capa superior, o lo que es lo mismo, necesitaría una furgoneta con 2 de altura y no 3:

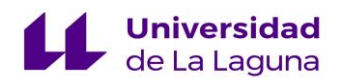

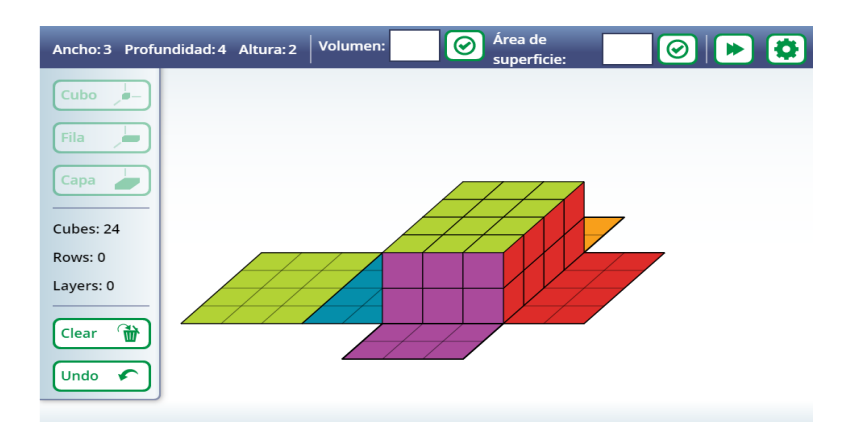

FIGURA 13b: Resolución del apartado c de la actividad 1 usando la aplicación Cubes del NCTM. Extraída de: <https://www.nctm.org/Classroom-Resources/Illuminations/Interactives/Cubes/>

Como vemos, no me deja añadir más cubos por lo que necesitaría una furgoneta de 3 x 4 x 2 (3 de ancho, 4 de profundidad y 2 de altura), o lo que es lo mismo, de 24 m<sup>3</sup>.

## *ACTIVIDAD 4.2:*

*a) Camión 1:*

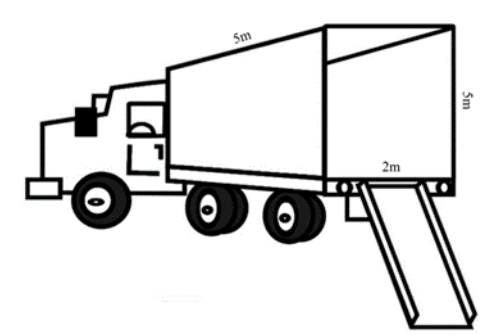

Podré transportar 50 cajas en este camión.

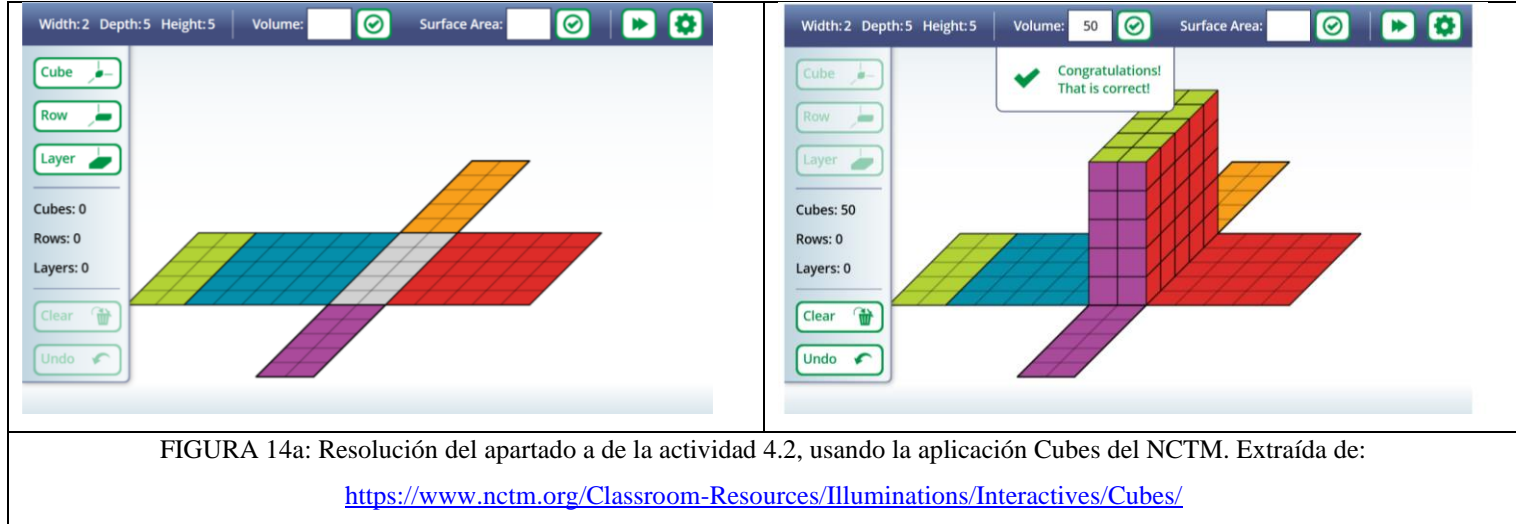

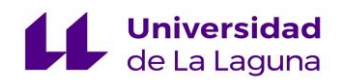

*b) Camión 2:*

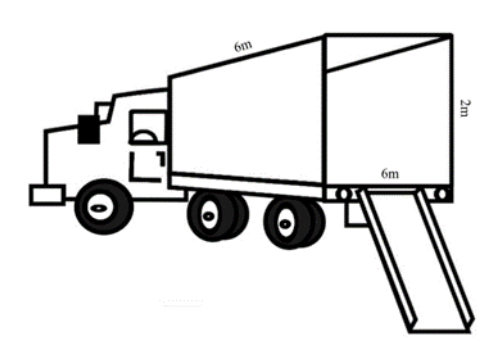

Podré transportar 72 cajas en este camión.

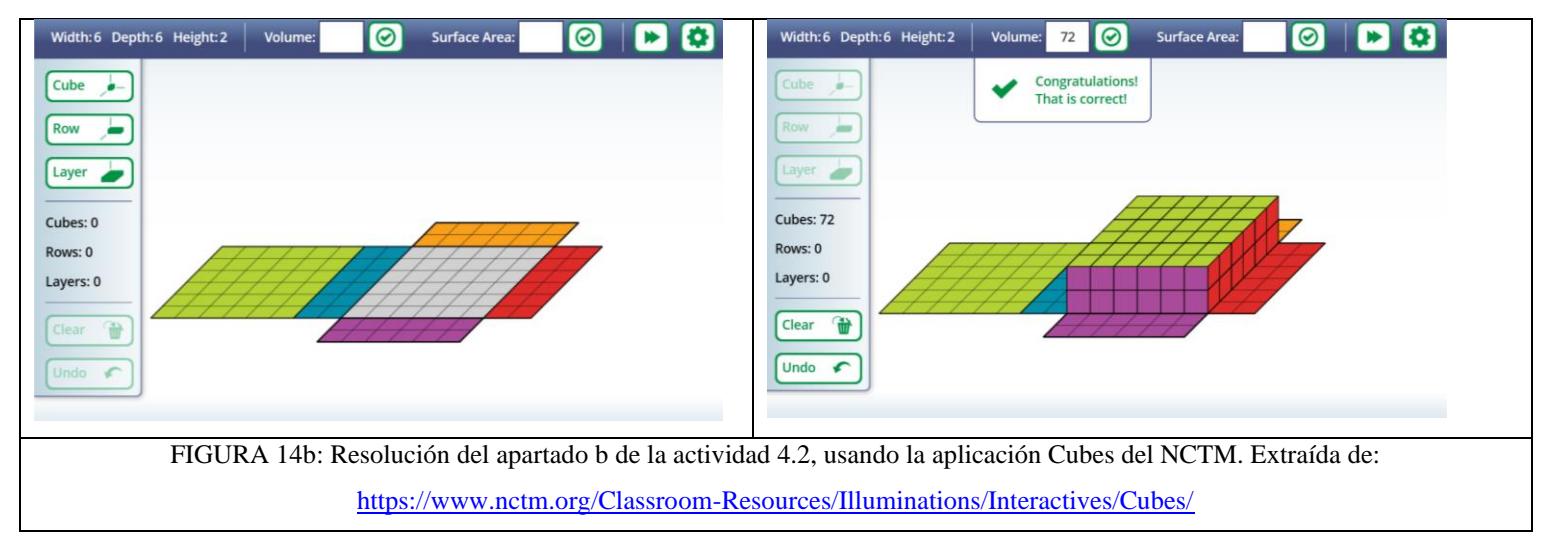

*c) Camión 3:*

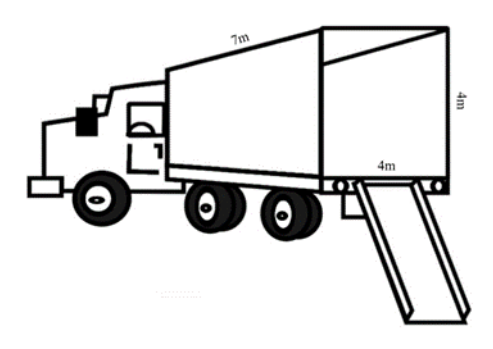

Podré transportar 112 cajas en este camión.

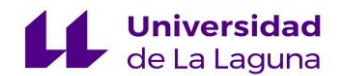

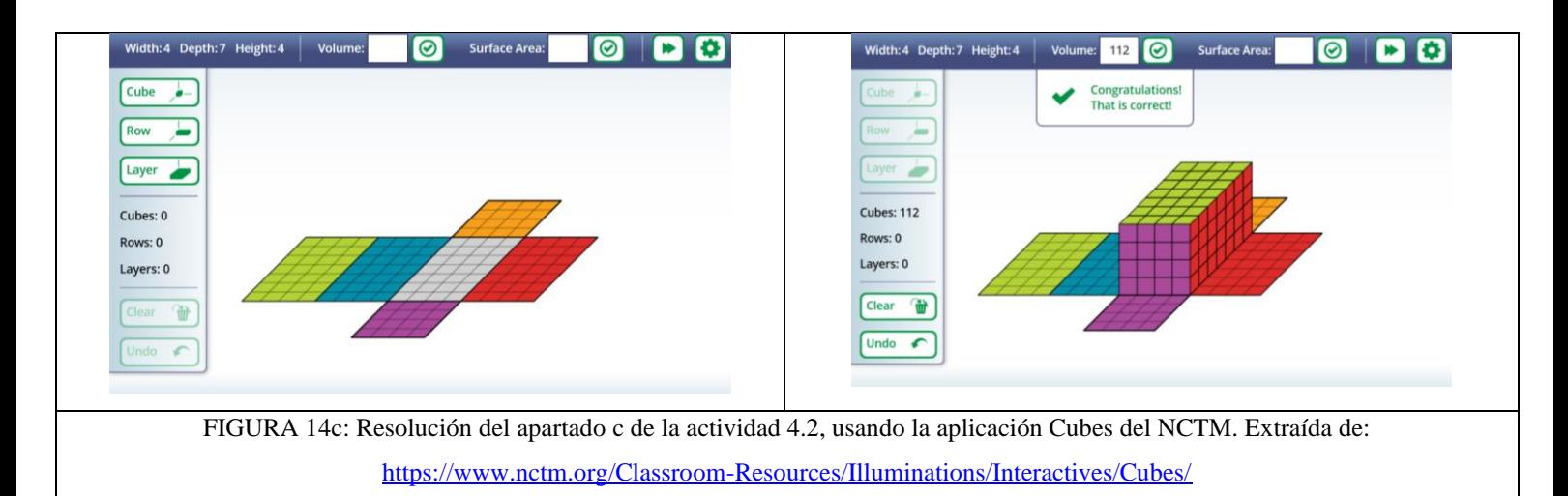

*¿Con qué camión podría transportar todas las cajas del ejercicio anterior procurando dejar el menor espacio posible?*

Con el segundo camión, que tiene un volumen de  $72 \text{ m}^3$ .

# **Saberes básicos a los que hace referencia:**

III. Sentido espacial

1. Figuras geométricas de dos y tres dimensiones.

1.2. Técnicas de construcción de figuras geométricas por composición y descomposición, mediante materiales manipulables, instrumentos de dibujo y aplicaciones informáticas.

1.4. Descubrimiento, generalización y uso de propiedades de figuras geométricas: exploración mediante materiales manipulables (cuadrículas, geoplanos, policubos, etc.) y herramientas digitales (programas de geometría dinámica, realidad aumentada, robótica educativa, etc.).

1.6. Representación de objetos geométricos con propiedades dadas, como longitudes, ángulos, áreas o **volúmenes**.

4. Visualización, razonamiento y modelización geométrica.

4.2. Construcción de modelos geométricos en la resolución de problemas relacionados con los otros sentidos matemáticos.

4.3. Elaboración de conjeturas sobre propiedades geométricas, utilizando instrumentos de dibujo (compás y transportador de ángulos) y programas de geometría dinámica.

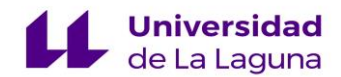

**APLICACIÓN 5:** *Desarrollo, área y volumen del prisma.* [https://www.geogebra.org/.](https://www.geogebra.org/) **Enlaces:** <https://www.geogebra.org/m/fReDuvW2> **Nivel:** 3º ciclo **Bloque:** III. Sentido espacial.

## **Propuesta de actividad:**

*ACTIVIDAD 5.1. Observa los siguientes objetos. Construye los primas correspondientes usando el applet de GeoGebra. Visualizándolos sin saber el resultado, trata de ordenarlos de menor a mayor según su volumen:*

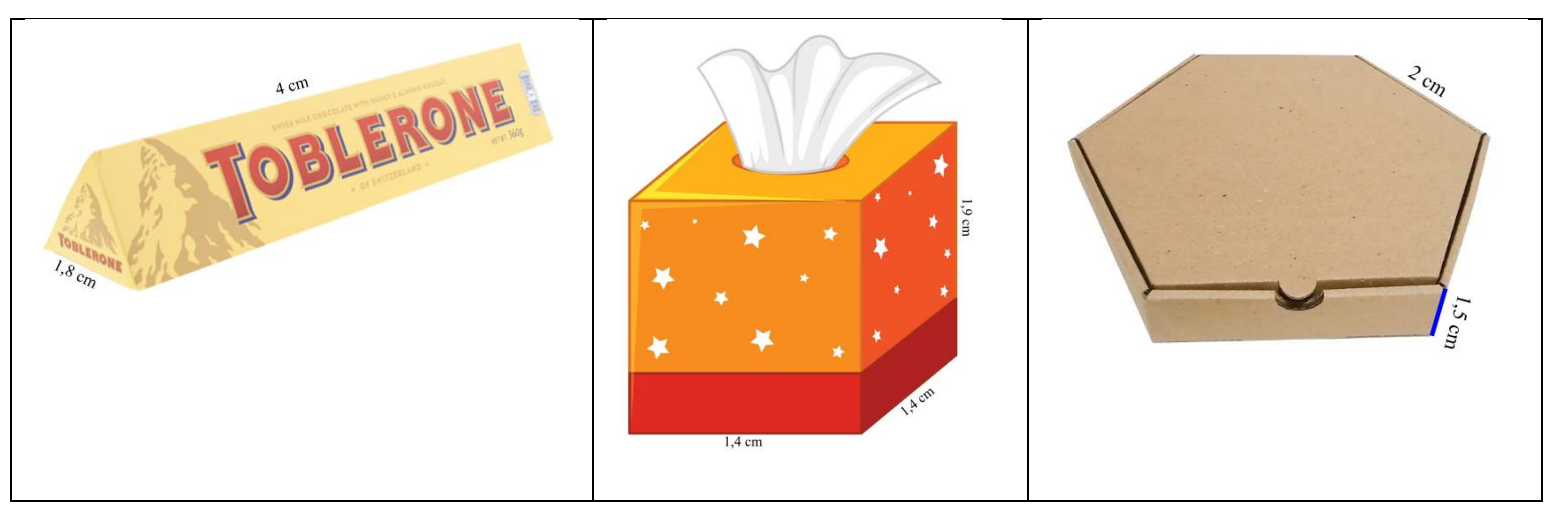

*¿Qué conclusiones sacarías de los factores que influyen en el volumen de un cuerpo geométrico?*

# **Solución:**

Primero hay que pedir al alumnado que oculten las fórmulas de la izquierda. Para ello, han de ocultar también el desarrollo plano del prisma. También, hay que aclarar que se deben fijar en el prisma de abajo de los dos que aparecen, ya que es el que cambia sus dimensiones al variar los distintos valores.

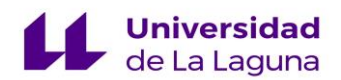

*a) Objeto 1. Toblerone:*

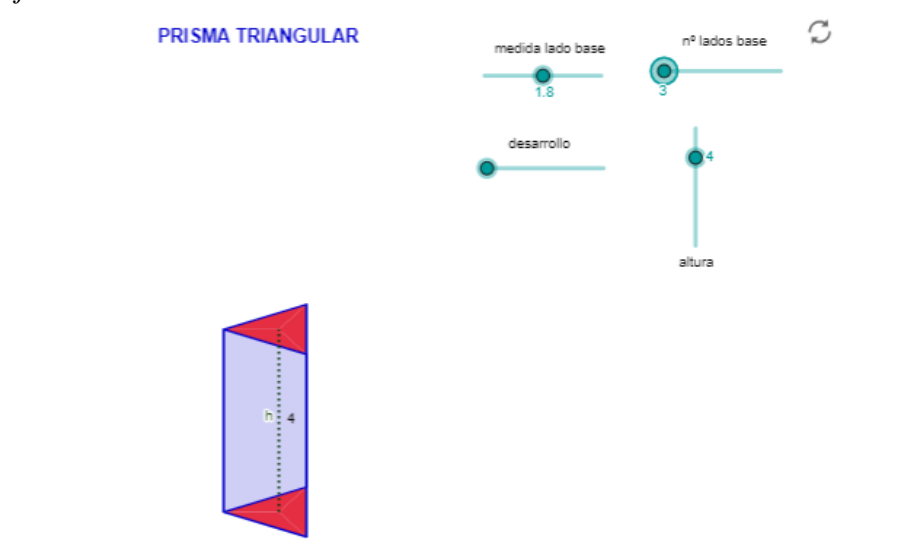

FIGURA 15a: Solución del apartado a de la actividad 5.1 utilizando el applet de GeoGebra desarrollo, área y volumen del prisma. Extraído de:<https://www.geogebra.org/m/fReDuvW2>

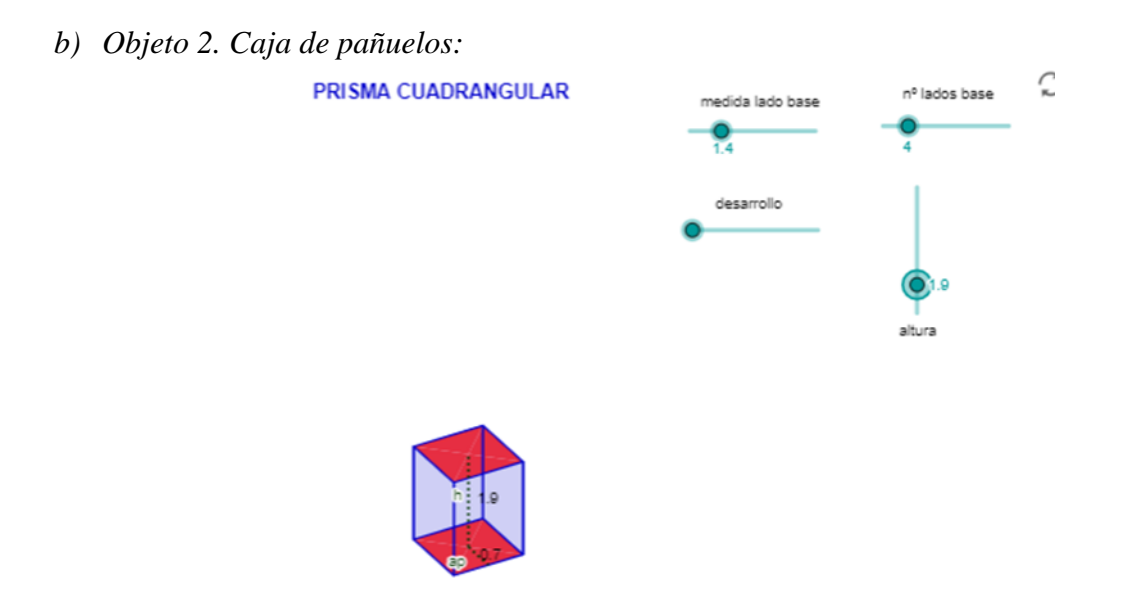

FIGURA 15b: Solución del apartado b de la actividad 5.1 utilizando el applet de GeoGebra desarrollo, área y volumen del prisma. Extraído de:<https://www.geogebra.org/m/fReDuvW2>

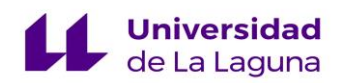

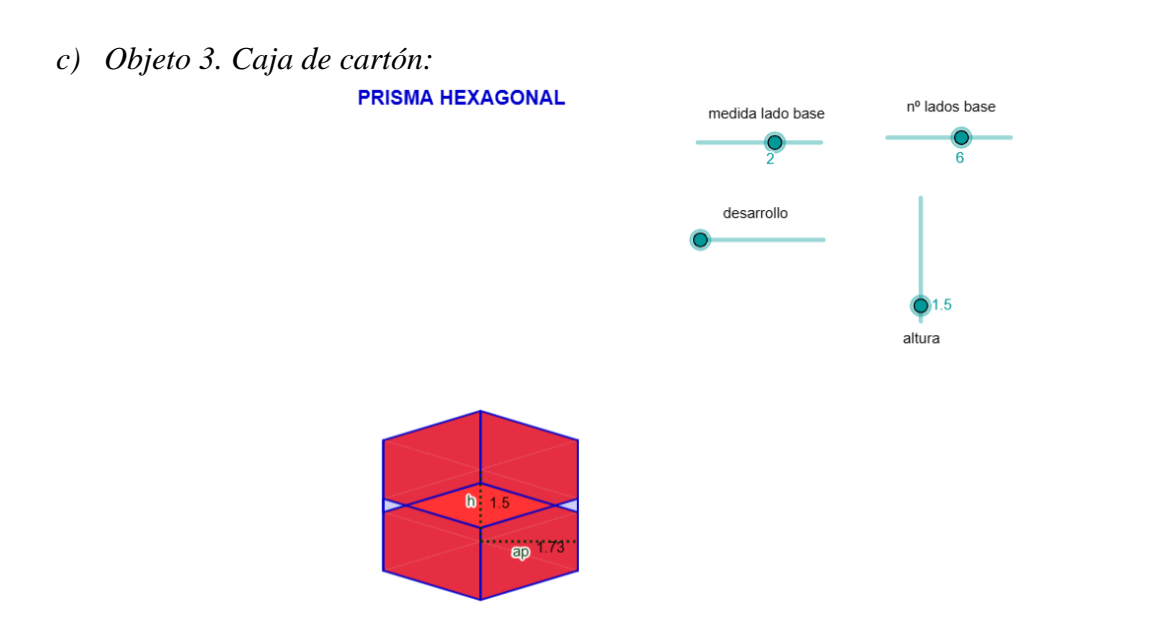

FIGURA 15c: Solución del apartado c de la actividad 5.1 utilizando el applet de GeoGebra desarrollo, área y volumen del prisma. Extraído de:<https://www.geogebra.org/m/fReDuvW2>

Orden según volúmenes de menor a mayor:

b 
$$
(3,72 \text{ cm}^3) < a (5,6 \text{ cm}^3) < c (15,59 \text{ cm}^3)
$$

### **Saberes básicos a los que hace referencia:**

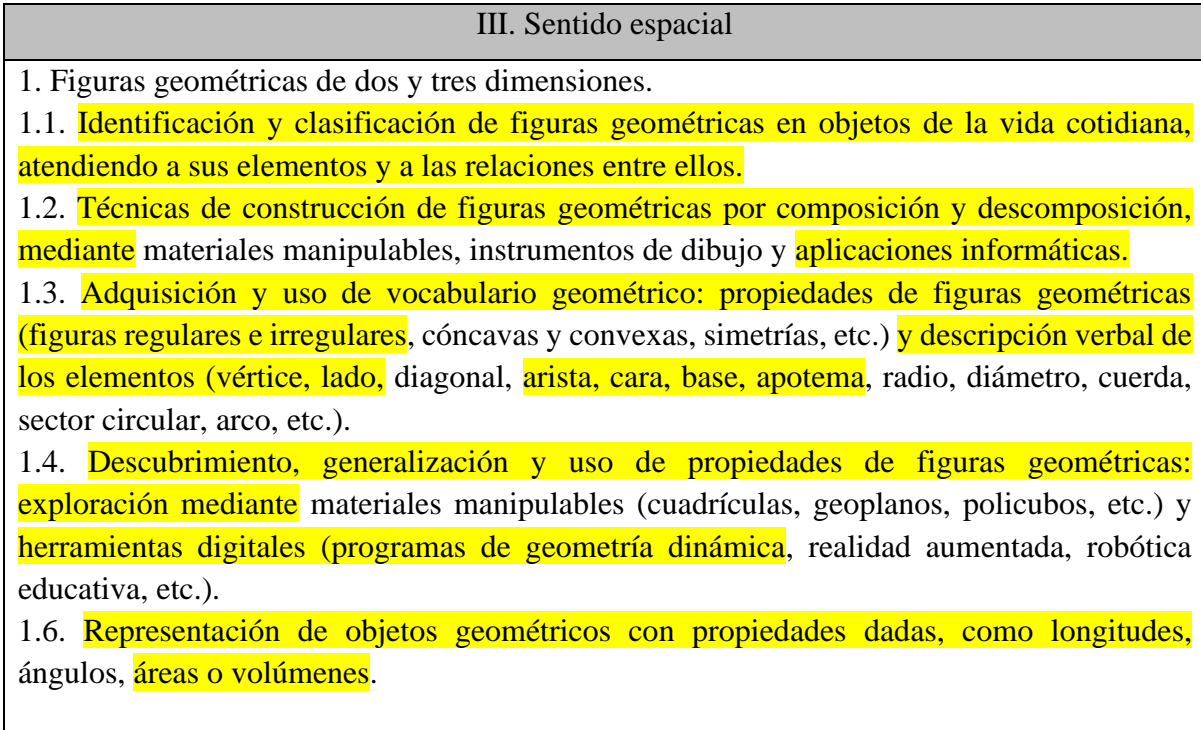

4. Visualización, razonamiento y modelización geométrica.

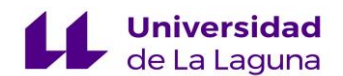

4.3. Elaboración de conjeturas sobre propiedades geométricas, utilizando instrumentos de dibujo (compás y transportador de ángulos) y programas de geometría dinámica.

# **SEGUNDA PARTE: ACTIVIDADES CON EL PAPEL ISOMÉTRICO.**

# **APLICACIÓN 2:** *Isometric paper.*

**Enlace:** [https://www.nctm.org/Classroom-Resources/Illuminations/Interactives/Isometric-](https://www.nctm.org/Classroom-Resources/Illuminations/Interactives/Isometric-Drawing-Tool/)[Drawing-Tool/](https://www.nctm.org/Classroom-Resources/Illuminations/Interactives/Isometric-Drawing-Tool/)

**Nivel:** 3º ciclo. **Bloque:** III. Sentido espacial.

## **Propuesta de actividades:**

*ACTIVIDAD 2.1: La siguiente figura contiene 6 cubos en total. Observa los tres puntos de vista de la figura e intenta construirla usando la app de Isometric paper. Se recomienda empezar haciendo uso de material manipulativo como los policubos.*

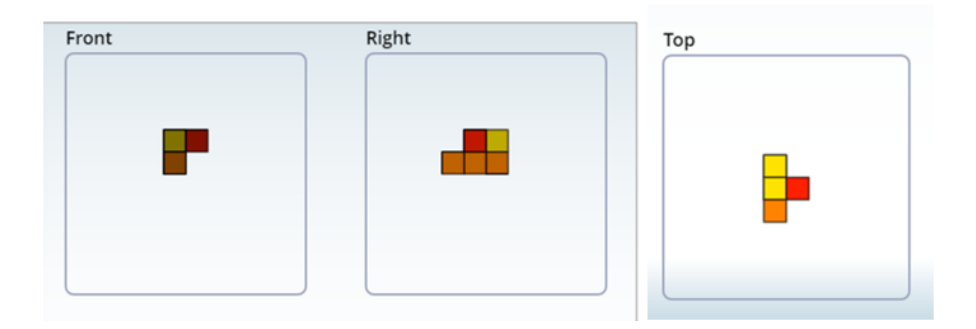

*ACTIVIDAD 2.2: Construye la figura usando la App de Isometric paper partiendo de la siguiente información:*

- *Desde el punto de vista Front vemos 7 cubos formando una L en posición horizontal. La fila horizontal de la L está formada por 5 cubos, de los cuales los dos primeros son verdes y el resto naranjas. Sobre el último cubo naranja, encontramos dos cubos de color amarillo.*
- *Desde el punto de vista Right encontramos 7 cubos. Seis de estos cubos forman un rectángulo de base 2 y altura 3, de los cuales los dos cubos inferiores son naranjas y los demás que forman el rectángulo son amarillos. El séptimo cubo se encuentra junto a la fila de cubos naranjas, solo que este es de color verde.*

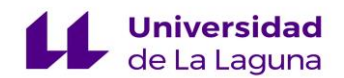

- *Desde el punto de vista Top encontramos 8 cubos, formando dos L de cuatro cubos cada una:*
	- *a) La primera L es vertical y está invertida. Está formada por cuatro cubos de color verde.*
	- *b) La segunda L empieza a la derecha del último cubo del extremo largo de la otra L. Es horizontal y está formada por dos cubos naranjas y dos amarillos, siendo de este último color el extremo corto de la L.*
- *En total, la figura está formada por 12 cubos.*

## **Solución:**

*ACTIVIDAD 2.1: La siguiente figura contiene 6 cubos en total. Observa los tres puntos de vista de la figura e intenta construirla usando la app de Isometric paper. Se recomienda empezar haciendo uso de material manipulativo como los policubos.*

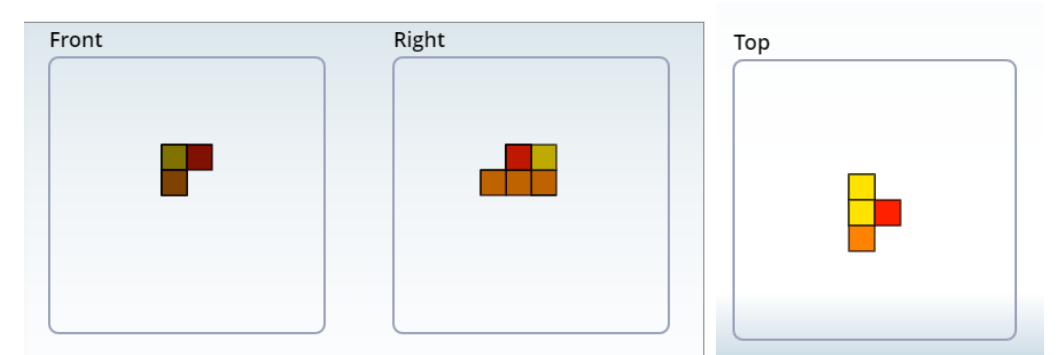

FIGURA 16a: Resolución de la actividad 2.1. usando la herramienta de papel isométrico del NCTM. Extraída de:<https://www.nctm.org/Classroom-Resources/Illuminations/Interactives/Isometric-Drawing-Tool/>

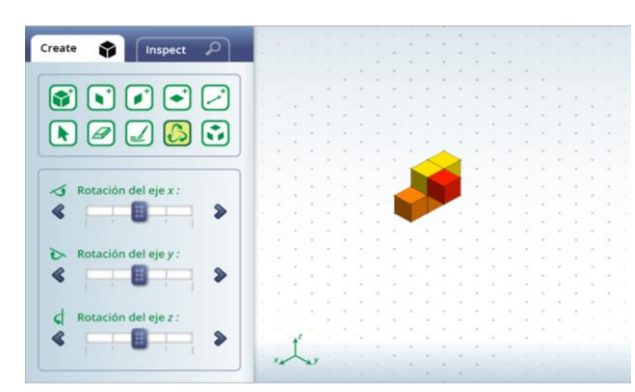

Figura final: Figura formada por 3 cubos naranjas, 2 amarillos y 1 rojo:

FIGURA 16b: Resolución de la actividad 2.1. usando la herramienta de papel isométrico del NCTM. Extraída de:<https://www.nctm.org/Classroom-Resources/Illuminations/Interactives/Isometric-Drawing-Tool/>

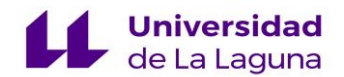

*ACTIVIDAD 2.2: Construye la figura usando la App de Isometric paper partiendo de la siguiente información:*

- *Desde el punto de vista Front vemos 7 cubos formando una L en posición horizontal. La fila horizontal de la L está formada por 5 cubos, de los cuales los dos primeros son verdes y el resto naranjas. Sobre el último cubo naranja, encontramos dos cubos de color amarillo.*
- *Desde el punto de vista Right encontramos 7 cubos. Seis de estos cubos forman un rectángulo de base 2 y altura 3, de los cuales los dos cubos inferiores son naranjas y los demás que forman el rectángulo son amarillos. El séptimo cubo se encuentra junto a la fila de cubos naranjas, solo que este es de color verde.*
- *Desde el punto de vista Top encontramos 8 cubos, formando dos L de cuatro cubos cada una:*
	- *c) La primera L es vertical y está invertida. Está formada por cuatro cubos de color verde.*
	- *d) La segunda L empieza a la derecha del último cubo del extremo largo de la otra L. Es horizontal y está formada por dos cubos naranjas y dos amarillos, siendo de este último color el extremo corto de la L.*
- *En total, la figura está formada por 12 cubos.*

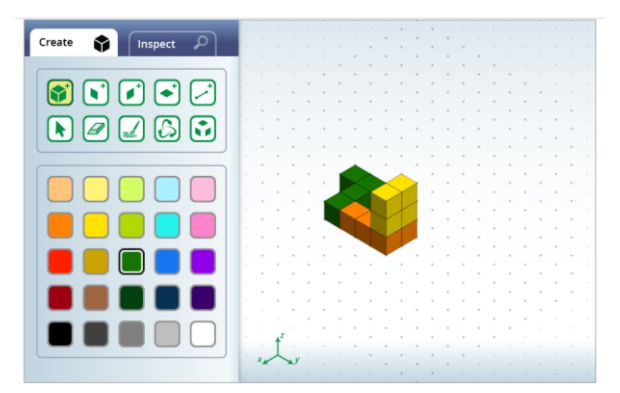

FIGURA 17a: Figura final. Solución de la actividad 2.2. utilizando la herramienta de papel isométrico del NCTM. Extraída de: [https://www.nctm.org/Classroom-Resources/Illuminations/Interactives/Isometric-Drawing-](https://www.nctm.org/Classroom-Resources/Illuminations/Interactives/Isometric-Drawing-Tool/)[Tool/](https://www.nctm.org/Classroom-Resources/Illuminations/Interactives/Isometric-Drawing-Tool/)

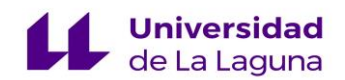

# Comprobación:

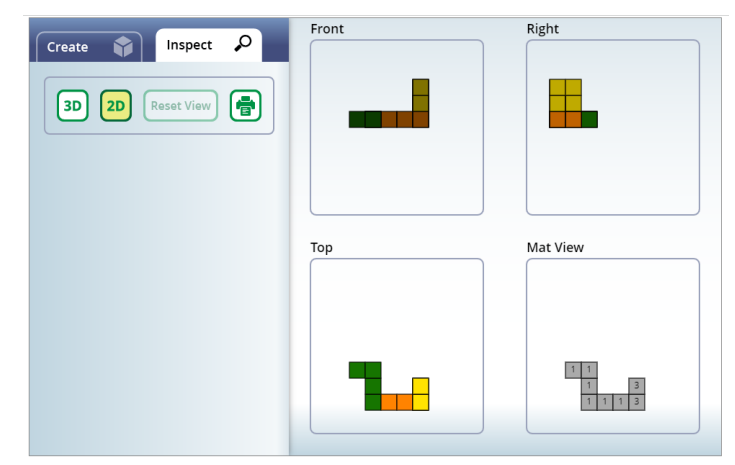

FIGURA 17b: Comprobación de la solución de la actividad 2.2. utilizando la herramienta de papel isométrico del NCTM. Extraída de: [https://www.nctm.org/Classroom-Resources/Illuminations/Interactives/Isometric-](https://www.nctm.org/Classroom-Resources/Illuminations/Interactives/Isometric-Drawing-Tool/)[Drawing-Tool/](https://www.nctm.org/Classroom-Resources/Illuminations/Interactives/Isometric-Drawing-Tool/)

## **Saberes básicos a los que hace referencia:**

III. Sentido espacial

1. Figuras geométricas de dos y tres dimensiones.

1.2. Técnicas de construcción de figuras geométricas por composición y descomposición, mediante materiales manipulables, instrumentos de dibujo y aplicaciones informáticas.

1.4. Descubrimiento, generalización y uso de propiedades de figuras geométricas: exploración mediante materiales manipulables (cuadrículas, geoplanos, policubos, etc.) y herramientas digitales (programas de geometría dinámica, realidad aumentada, robótica educativa, etc.).

1.6. Representación de objetos geométricos con propiedades dadas, como longitudes, ángulos, áreas o volúmenes.

2. Localización y sistemas de representación.

2.2. Descripción de la posición relativa de objetos en el plano o en un sistema de coordenadas cartesianas, utilizando vocabulario geométrico adecuado (paralelo, perpendicular, secante, tangente).

2.3. Interpretación y descripción de itinerarios en planos, utilizando soportes físicos y virtuales.

3. Movimientos y transformaciones.

3.1. Identificación de figuras transformadas, generación a partir de patrones iniciales y predicción del resultado a partir de experiencias manipulativas de transformaciones mediante giros, traslaciones y simetrías en situaciones de la vida cotidiana.

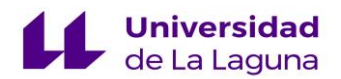

4. Visualización, razonamiento y modelización geométrica.

4.3. Elaboración de conjeturas sobre propiedades geométricas, utilizando instrumentos de

dibujo (compás y transportador de ángulos) y programas de geometría dinámica.

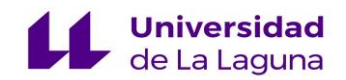

## **Capítulo 5**

#### **Conclusiones y propuestas de futuro.**

Existen multitud de recursos, materiales y herramientas TIC diseñadas para trabajar distintos ámbitos de la etapa primaria, en especial, el área de matemáticas. Todos estos materiales diseñados se encuentran abiertos al público para su uso, pero encontramos muy pocos trabajos en los que se hayan analizado profundamente estos recursos y se den a los docentes ideas de cómo se podrían introducir e implementar dentro del aula.

El presente trabajo trata de crear una serie de actividades que puedan ser útiles para el profesorado de Educación Primaria. También, trata de ser una guía de las aplicaciones seleccionadas siguiendo esa nueva concepción del rol del docente como investigador. Además, aparte de presentar los materiales y diferentes actividades a realizar con ellos, propone dinámicas de aula recomendables para el desarrollo de la secuencia de actividades diseñada.

En cuanto al grado de cumplimiento de los objetivos propuestos, podemos afirmar que el objetivo principal del presente trabajo ha sido totalmente logrado, puesto que se han adaptado al aula de primaria los recursos web seleccionados mediante el diseño de actividades en la que se trabajen conceptos y conocimientos de geometría tridimensional haciendo uso de los mismos. También, afirmamos que los cinco objetivos específicos establecidos en el segundo capítulo de este documento también han sido logrados. El objetivo específico A establecía la revisión de diferentes plataformas dedicadas a la elaboración de recursos para la enseñanza y aprendizaje de las matemáticas en Educación Primaria. El tercer capítulo de esta memoria contiene la exploración llevada a cabo y el análisis detallado de las dos plataformas usadas para la elaboración de este TFG (NCTM y [https://www.geogebra.org/\)](https://www.geogebra.org/). En el mismo capítulo también se observa la adquisición del objetivo específico B, la selección de aquellos recursos del NCTM y d[e https://www.geogebra.org/](https://www.geogebra.org/) que permitan el trabajo de la geometría que conecte el plano y el espacio dentro del aula, ya que se exponen los cinco recursos seleccionados procedentes de estas dos plataformas, siendo todos aptos para trabajar la geometría plana y espacial. Los objetivos específicos C, D y E se logran tras la elaboración del cuarto capítulo de este trabajo. En este capítulo se ha diseñado un conjunto de actividades con los recursos seleccionados para facilitar su implementación por parte del profesorado dentro del aula de

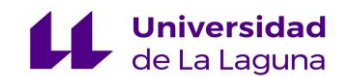

matemáticas del tercer ciclo de Educación Primaria (objetivo C). Todas las actividades diseñadas están fundamentadas curricularmente según el nuevo currículo LOMLOE de Educación Primaria de la Comunidad Autónoma de Canarias en los anexos de este documento (objetivo D), y en todas ellas se observa la importancia del paso de la geometría tridimensional a la bidimensional y viceversa y la conexión existente entre ambas (objetivo E).

Por último, las perspectivas de futuro que se tienen tras la elaboración del siguiente trabajo están relacionadas con la implementación dentro de un aula de primaria de recursos y actividades de estas características y la generación de la importancia de seguir investigando recursos digitales, analizarlos y adaptarlos a las matemáticas de primaria, ya que tras la revisión teórica realizada sobre el tema, se ha visto que estos materiales TIC permiten la consecución de un aprendizaje más significativo para el alumnado de los conceptos matemáticos trabajados, así como permitir el diseño de actividades más atractivas para los mismos y estar dotadas de una gran versatilidad, puesto que con una misma aplicación, se pueden trabajar distintas áreas de las matemáticas.

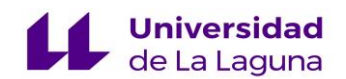

## **Referencias bibliográficas.**

ASIDEK. (2021)**.** La creación de dibujos isométricos en AutoCAD. Consultado el 11/06/2023. [https://www.asidek.es/blog-dibujos-isometricos-con](https://www.asidek.es/blog-dibujos-isometricos-con-autocad/#:~:text=Un%20dibujo%20isom%C3%A9trico%20es%20la,%3A%20altura%2C%20anchura%20y%20longitud)[autocad/#:~:text=Un%20dibujo%20isom%C3%A9trico%20es%20la,%3A%20altura%2C%2](https://www.asidek.es/blog-dibujos-isometricos-con-autocad/#:~:text=Un%20dibujo%20isom%C3%A9trico%20es%20la,%3A%20altura%2C%20anchura%20y%20longitud) [0anchura%20y%20longitud.](https://www.asidek.es/blog-dibujos-isometricos-con-autocad/#:~:text=Un%20dibujo%20isom%C3%A9trico%20es%20la,%3A%20altura%2C%20anchura%20y%20longitud)

BOC – 2022/231. Miércoles 23 de noviembre de 2022 – 3533 (s.f.). <http://www.gobiernodecanarias.org/boc/2022/231/001.html>

Bolaños, C. y Ruiz, J.F. (2018). Demostrando con GeoGebra. *Números*, 99, 153-171. <http://funes.uniandes.edu.co/12905/>

Cruz Pichardo, I.M. y Puentes Puente, A. (2012). Innovación Educativa: Uso de las TIC en la enseñanza de la Matemática Básica. *EDMETIC,* 1(2), 127-144. <https://doi.org/10.21071/edmetic.v1i2.2855>

Fernández Olivares, M.D. y Dans Álvarez de Sotomayor, I. (2022). Las TIC para enseñar ¿también en Matemáticas? *Cuaderno de Pedagogía Universitaria,* 19 (38), 109-119 <https://dialnet.unirioja.es/descarga/articulo/8518949.pdf>

Flores, M. J., Bellés, D., Nebot, V. y Rubio, D. (2019). Nuevas tecnologías y aprendizaje basado en proyectos aplicado a la Geometría. *Números*, 101, 179-191. <https://mdc.ulpgc.es/cdm/singleitem/collection/numeros/id/1199/rec/1>

OECD 2003: *The PISA 2003 assessment framework. mathematics, reading and science and problem solving knowledge and skills*. Paris: OECD. [https://www.oecd.org/education/school/programmeforinternationalstudentassessmentpisa/336](https://www.oecd.org/education/school/programmeforinternationalstudentassessmentpisa/33694881.pdf) [94881.pdf](https://www.oecd.org/education/school/programmeforinternationalstudentassessmentpisa/33694881.pdf)

Mato, D. y De la Torre, E. (2010). Evaluación de las Actitudes hacia las Matemáticas y el Rendimiento Académico. *PNA*, 5(1), 25- 36. <https://dialnet.unirioja.es/servlet/articulo?codigo=3704008>

Marín del Moral, A y Lupiáñez Gómez, J.L. (2005). Principios y Estándares para la educación matemática: una visión de las matemáticas escolares. *Sociedad Andaluza de Educación Matemática Thales.<https://core.ac.uk/reader/12342118>*

Márquez Mediavilla, M.P. (2010). Trabajo por rincones en primaria. *Innovación y experiencias educativas*.Nº29[.https://archivos.csif.es/archivos/andalucia/ensenanza/revistas/csicsif/revista/](https://archivos.csif.es/archivos/andalucia/ensenanza/revistas/csicsif/revista/pdf/Numero_29/M_PILAR_MARQUEZ_1.pdf) [pdf/Numero\\_29/M\\_PILAR\\_MARQUEZ\\_1.pdf](https://archivos.csif.es/archivos/andalucia/ensenanza/revistas/csicsif/revista/pdf/Numero_29/M_PILAR_MARQUEZ_1.pdf)

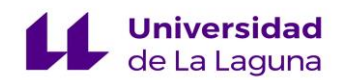

(NCTM). (s.f.).<https://www.nctm.org/>

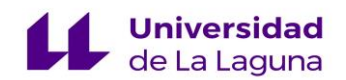

#### **Anexos.**

**ANEXO 1:** FUNDAMENTACIÓN CURRICULAR DE LAS ACTIVIDADES CON LA APLICACIÓN *CUBENETS*.

## **Competencias específicas**

3. Explorar, formular y comprobar conjeturas sencillas o plantear problemas de tipo matemático en situaciones basadas en la vida cotidiana, de forma guiada, reconociendo el valor del razonamiento y la argumentación, para contrastar su validez, adquirir e integrar nuevo conocimiento.

## **Criterios de evaluación**

3.1. Formular conjeturas matemáticas sencillas, investigando patrones, propiedades y relaciones, utilizando materiales manipulativos, representaciones gráficas o herramientas digitales, para extraer conclusiones, comunicarlas y argumentarlas de forma verbal, manipulativa, gráfica o a través de medios tecnológicos.

### **Saberes básicos**

III. Sentido espacial.

1. Figuras geométricas de dos y tres dimensiones.

1.2. Técnicas de construcción de figuras geométricas por composición y descomposición, mediante materiales manipulables, instrumentos de dibujo y aplicaciones informáticas.

1.4. Descubrimiento, generalización y uso de propiedades de figuras geométricas: exploración mediante materiales manipulables (cuadrículas, geoplanos, policubos, etc.) y herramientas digitales (programas de geometría dinámica, realidad aumentada, robótica educativa, etc.).

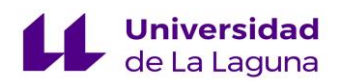

# **ANEXO 2:** FUNDAMENTACIÓN CURRICULAR DE LAS ACTIVIDADES CON LA APLICACIÓN *GEOMETRIC SOLIDS*.

## **Competencias específicas**

6. Comunicar y representar, de forma individual y colectiva, conceptos, procedimientos y resultados matemáticos, utilizando el lenguaje oral, escrito, gráfico, multimodal y la terminología apropiados, para dar significado y permanencia a las ideas matemáticas.

## **Criterios de evaluación**

6.1. Reconocer y comprender el lenguaje matemático presente en la vida cotidiana y en otros contextos, en diferentes formatos, adquiriendo vocabulario preciso para transmitir mensajes con información matemática.

6.2. Comunicar en diferentes formatos, incluido el digital, las conjeturas y procesos matemáticos utilizando lenguaje matemático adecuado, planificando previamente su exposición, argumentando e intercambiando información de forma crítica y creativa para dar significado y permanencia a las ideas matemáticas.

#### **Saberes básicos**

III. Sentido espacial.

1. Figuras geométricas de dos y tres dimensiones.

1.2. Técnicas de construcción de figuras geométricas por composición y descomposición, mediante materiales manipulables, instrumentos de dibujo y aplicaciones informáticas.

1.3. Adquisición y uso de vocabulario geométrico: propiedades de figuras geométricas (figuras regulares e irregulares, cóncavas y convexas, simetrías, etc.) y descripción verbal de los elementos (vértice, lado, diagonal, arista, cara, base, apotema, radio, diámetro, cuerda, sector circular, arco, etc.).

1.4. Descubrimiento, generalización y uso de propiedades de figuras geométricas: exploración mediante materiales manipulables (cuadrículas, geoplanos, policubos, etc.) y herramientas digitales (programas de geometría dinámica, realidad aumentada, robótica educativa, etc.).

4. Visualización, razonamiento y modelización geométrica.

4.3. Elaboración de conjeturas sobre propiedades geométricas, utilizando instrumentos de dibujo (compás y transportador de ángulos) y programas de geometría dinámica.

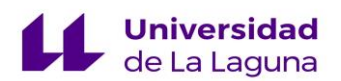

# **ANEXO 3:** FUNDAMENTACIÓN CURRICULAR DE LAS ACTIVIDADES CON LA APLICACIÓN *CUBES*.

### **Competencias específicas**

1. Interpretar situaciones de la vida cotidiana, proporcionando una representación matemática de las mismas mediante conceptos, herramientas y estrategias, para analizar la información más relevante.

2. Resolver situaciones problematizadas, aplicando diferentes técnicas, estrategias y formas de razonamiento, para explorar distintas maneras de proceder, obtener soluciones y asegurar su validez desde un punto de vista formal y en relación con el contexto planteado.

3. Explorar, formular y comprobar conjeturas sencillas o plantear problemas de tipo matemático en situaciones basadas en la vida cotidiana, de forma guiada, reconociendo el valor del razonamiento y la argumentación, para contrastar su validez, adquirir e integrar nuevo conocimiento.

#### **Criterios de evaluación**

1.1. Interpretar y reformular, de forma verbal y gráfica, problemas de la vida cotidiana, discriminando datos, relaciones y objetivo, para lograr la comprensión del problema, elaborando diagramas u otras representaciones matemáticas, incluidas las tecnológicas, que ayuden en la búsqueda y elección de estrategias para la resolución de problemas.

2.1. Elegir de forma autónoma alguna estrategia que resuelva problemas aritméticos, geométricos, lógicos, de patrones, justificando dicha elección y aplicarla para obtener las posibles soluciones, perseverando en otras estrategias si la elegida no lleva a la solución.

2.2. Elegir y utilizar las operaciones pertinentes para la resolución de problemas que combinen las estructuras aditiva y multiplicativa; plantear problemas coherentes que se resuelvan con operaciones dadas, utilizando la calculadora cuando las cantidades lo precisen; y ofrecer representaciones gráficas adecuadas y argumentarlas.

2.3. Comprobar la validez de las soluciones del problema y su coherencia en el contexto planteado reflexionando sobre el proceso seguido, planteándose preguntas y expresando sus conclusiones verbalmente o por escrito.

3.1. Formular conjeturas matemáticas sencillas, investigando patrones, propiedades y relaciones, utilizando materiales manipulativos, representaciones gráficas o herramientas

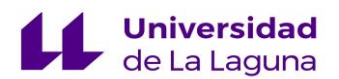

digitales, para extraer conclusiones, comunicarlas y argumentarlas de forma verbal, manipulativa, gráfica o a través de medios tecnológicos.

3.2. Plantear problemas sobre situaciones cotidianas relacionadas con los sentidos numérico, de la medida, espacial, algebraico y estocástico que puedan resolverse mediante las matemáticas; comprobar y analizar de forma crítica la validez de las soluciones obtenidas y su coherencia en el contexto para establecer conexiones entre las matemáticas, su entorno cercano y otras áreas del currículo.

### **Saberes básicos**

III. Sentido espacial.

1. Figuras geométricas de dos y tres dimensiones.

1.2. Técnicas de construcción de figuras geométricas por composición y descomposición, mediante materiales manipulables, instrumentos de dibujo y aplicaciones informáticas.

1.4. Descubrimiento, generalización y uso de propiedades de figuras geométricas: exploración mediante materiales manipulables (cuadrículas, geoplanos, policubos, etc.) y herramientas digitales (programas de geometría dinámica, realidad aumentada, robótica educativa, etc.).

1.6. Representación de objetos geométricos con propiedades dadas, como longitudes, ángulos, áreas o volúmenes.

4. Visualización, razonamiento y modelización geométrica.

4.2. Construcción de modelos geométricos en la resolución de problemas relacionados con los otros sentidos matemáticos.

4.3. Elaboración de conjeturas sobre propiedades geométricas, utilizando instrumentos de dibujo (compás y transportador de ángulos) y programas de geometría dinámica.

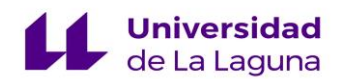

# **ANEXO 4:** FUNDAMENTACIÓN CURRICULAR DE LAS ACTIVIDADES CON EL APPLET *DESARROLLO, ÁREA Y VOLUMEN DEL PRISMA* DE [https://www.geogebra.org/.](https://www.geogebra.org/)

### **Competencias específicas**

2. Resolver situaciones problematizadas, aplicando diferentes técnicas, estrategias y formas de razonamiento, para explorar distintas maneras de proceder, obtener soluciones y asegurar su validez desde un punto de vista formal y en relación con el contexto planteado.

5. Reconocer y utilizar conexiones entre las diferentes ideas matemáticas, así como identificar las matemáticas implicadas en otras áreas o en la vida cotidiana, interrelacionando conceptos y procedimientos, para interpretar situaciones y contextos diversos.

## **Criterios de evaluación**

2.3. Comprobar la validez de las soluciones del problema y su coherencia en el contexto planteado, reflexionando sobre el proceso seguido, planteándose preguntas y expresando sus conclusiones verbalmente o por escrito.

5.1. Utilizar las conexiones entre todos los sentidos y entre las matemáticas implicadas en las diferentes áreas, movilizando conocimientos y experiencias propias, para una comprensión más profunda de los aprendizajes adquiridos, afrontar nuevos retos y adoptar decisiones informadas.

5.2. Utilizar las conexiones entre las matemáticas, otras áreas y la vida cotidiana para realizar proyectos, empleando, entre otros, recursos digitales; y resolver problemas en contextos no matemáticos que permitan tomar decisiones desde una perspectiva crítica, sostenible y respetuosa.

# **Saberes básicos**

III. Sentido espacial.

1. Figuras geométricas de dos y tres dimensiones.

1.1. Identificación y clasificación de figuras geométricas en objetos de la vida cotidiana, atendiendo a sus elementos y a las relaciones entre ellos.

1.2. Técnicas de construcción de figuras geométricas por composición y descomposición, mediante materiales manipulables, instrumentos de dibujo y aplicaciones informáticas.

1.3. Adquisición y uso de vocabulario geométrico: propiedades de figuras geométricas (figuras regulares e irregulares, cóncavas y convexas, simetrías, etc.) y descripción verbal de

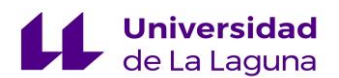

los elementos (vértice, lado, diagonal, arista, cara, base, apotema, radio, diámetro, cuerda, sector circular, arco, etc.).

1.4. Descubrimiento, generalización y uso de propiedades de figuras geométricas: exploración mediante materiales manipulables (cuadrículas, geoplanos, policubos, etc.) y herramientas digitales (programas de geometría dinámica, realidad aumentada, robótica educativa, etc.).

1.6. Representación de objetos geométricos con propiedades dadas, como longitudes, ángulos, áreas o volúmenes.

4. Visualización, razonamiento y modelización geométrica.

4.3. Elaboración de conjeturas sobre propiedades geométricas, utilizando instrumentos de dibujo (compás y transportador de ángulos) y programas de geometría dinámica.

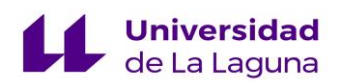

# **ANEXO 5:** FUNDAMENTACIÓN CURRICULAR DE LAS ACTIVIDADES CON LA APLICACIÓN *ISOMETRIC PAPER*.

#### **Competencias específicas**

1. Interpretar situaciones de la vida cotidiana, proporcionando una representación matemática de las mismas mediante conceptos, herramientas y estrategias, para analizar la información más relevante.

2. Resolver situaciones problematizadas, aplicando diferentes técnicas, estrategias y formas de razonamiento, para explorar distintas maneras de proceder, obtener soluciones y asegurar su validez desde un punto de vista formal y en relación con el contexto planteado.

3. Explorar, formular y comprobar conjeturas sencillas o plantear problemas de tipo matemático en situaciones basadas en la vida cotidiana, de forma guiada, reconociendo el valor del razonamiento y la argumentación, para contrastar su validez, adquirir e integrar nuevo conocimiento.

#### **Criterios de evaluación**

1.1. Interpretar y reformular, de forma verbal y gráfica, problemas de la vida cotidiana, discriminando datos, relaciones y objetivo, para lograr la comprensión del problema, elaborando diagramas u otras representaciones matemáticas, incluidas las tecnológicas, que ayuden en la búsqueda y elección de estrategias para la resolución de problemas.

2.1. Elegir de forma autónoma alguna estrategia que resuelva problemas aritméticos, geométricos, lógicos, de patrones, justificando dicha elección y aplicarla para obtener las posibles soluciones, perseverando en otras estrategias si la elegida no lleva a la solución.

2.3. Comprobar la validez de las soluciones del problema y su coherencia en el contexto planteado, reflexionando sobre el proceso seguido, planteándose preguntas y expresando sus conclusiones verbalmente o por escrito.

3.1. Formular conjeturas matemáticas sencillas, investigando patrones, propiedades y relaciones, utilizando materiales manipulativos, representaciones gráficas o herramientas digitales, para extraer conclusiones, comunicarlas y argumentarlas de forma verbal, manipulativa, gráfica o a través de medios tecnológicos.

#### **Saberes básicos**

III. Sentido espacial.

1. Figuras geométricas de dos y tres dimensiones.

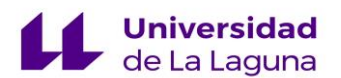

1.2. Técnicas de construcción de figuras geométricas por composición y descomposición, mediante materiales manipulables, instrumentos de dibujo y aplicaciones informáticas.

1.4. Descubrimiento, generalización y uso de propiedades de figuras geométricas: exploración mediante materiales manipulables (cuadrículas, geoplanos, policubos, etc.) y herramientas digitales (programas de geometría dinámica, realidad aumentada, robótica educativa, etc.).

1.6. Representación de objetos geométricos con propiedades dadas, como longitudes, ángulos, áreas o volúmenes.

2. Localización y sistemas de representación.

2.2. Descripción de la posición relativa de objetos en el plano o en un sistema de coordenadas cartesianas, utilizando vocabulario geométrico adecuado (paralelo, perpendicular, secante, tangente).

2.3. Interpretación y descripción de itinerarios en planos, utilizando soportes físicos y virtuales.

3. Movimientos y transformaciones.

3.1. Identificación de figuras transformadas, generación a partir de patrones iniciales y predicción del resultado a partir de experiencias manipulativas de transformaciones mediante giros, traslaciones y simetrías en situaciones de la vida cotidiana.

4. Visualización, razonamiento y modelización geométrica.

4.3. Elaboración de conjeturas sobre propiedades geométricas, utilizando instrumentos de dibujo (compás y transportador de ángulos) y programas de geometría dinámica.